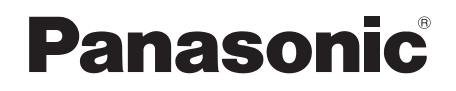

Instrukcja Obsługi

# **Kompaktowy System Stereo**

# Model Nr **SC-HC2020**

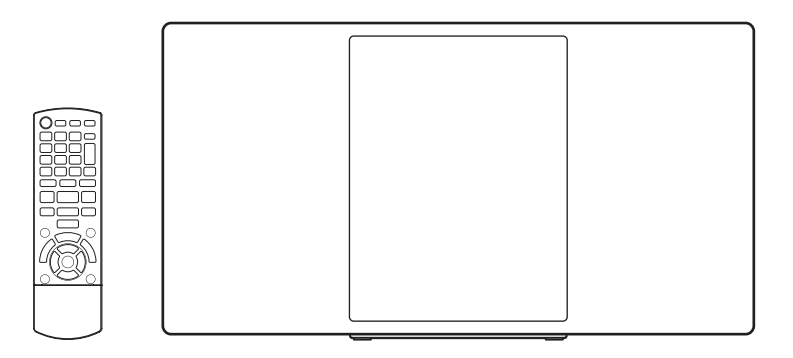

Dziękujemy za zakup tego produktu.

Dokładnie zapoznaj się z tą instrukcją obsługi, aby bezpiecznie i jak najlepiej korzystać z urządzenia.

Prosimy o zachowanie niniejszej instrukcji obsługi.

**Instrukcje instalacji znajdują się na stronach 2, 3 oraz 26, 27, 28.** Dokładnie zapoznaj się z tymi instrukcjami przed rozpoczęciem instalacji.

TQBJ2081

# Zasady bezpieczeństwa

# OSTRZEŻENIE!

#### **Urządzenie**

- • Aby ograniczyć ryzyko pożaru, porażenia prądem lub uszkodzenia urządzenia,
	- – Nie wystawiaj urządzenia na działanie deszczu, wilgoci, kapanie lub zachlapanie.
	- – Nie stawiaj na urządzeniu naczyń zawierających płyny, takich jak wazony.
	- – Używaj tylko zalecanych akcesoriów.
	- – Nie zdejmuj obudowy urządzenia.
	- – Nie podejmuj prób samodzielnej naprawy. Zwróć się do wykwalifikowanego personelu serwisu.
	- – Uważaj, aby do wnętrza urządzenia nie dostały się metalowe przedmioty.
	- – Nie umieszczaj na urządzeniu ciężkich przedmiotów.
	- Aby uniknąć urazu, urządzenie musi być zamocowane do ściany zgodnie z instrukcją instalacji.

#### **Przewód zasilający**

- Aby ograniczyć ryzyko pożaru, porażenia prądem lub uszkodzenia urządzenia,
- – Upewnij się, że napiecie źródła zasilania odpowiada napięciu podanemu na urządzeniu.
- – Dokładnie podłącz wtyczkę przewodu zasilającego do gniazda ściennego.
- – Nie ciągnij za przewód, nie zginaj go ani nie umieszczaj na nim ciężkich przedmiotów.
- – Nie dotykaj wtyczki mokrymi rękami.
- – Przy odłączaniu przewodu należy chwycić za wtyczkę.
- – Nie używaj uszkodzonej wtyczki lub gniazda ściennego.
- Wtyczka zasilania umożliwia odłączenie urządzenia. Zainstaluj urządzenie w taki sposób, aby możliwe było natychmiastowe wyjęcie wtyczki z gniazda zasilania.

# UWAGA!

#### **Urządzenie**

- To urządzenie jest wyposażone w laser. Wykonywanie regulacji lub wykonywanie czynności innych niż opisane w niniejszej instrukcji grozi niebezpiecznym naświetleniem promieniami lasera.
- Nie umieszczaj na urządzeniu źródeł otwartego ognia, takich jak zapalone świece.
- To urządzenie może odbierać zakłócenia wywołane użyciem telefonu komórkowego. Jeżeli takie zakłócenia wystąpią, zwiększ odległość między urządzeniem a telefonem komórkowym.
- Urządzenie jest przeznaczone do użytkowania w klimacie umiarkowanym.

#### **Wybór miejsca**

- Umieść urządzenie na równej powierzchni.
- Aby ograniczyć ryzyko pożaru, porażenia prądem lub uszkodzenia urządzenia,
	- – Nie instaluj i nie umieszczaj urządzenia w szafce na książki, zabudowanej szafce lub w innej ograniczonej przestrzeni. Upewnij się, że zapewniona jest dobra wentylacja urządzenia.
	- – Nie zasłaniaj otwórów wentylacyjnych urządzenia gazetami, obrusami, zasłonami i podobnymi przedmiotami.
	- – Urządzenie należy chronić przed bezpośrednim działaniem promieni słonecznych, wysokimi temperaturami, wysoką wilgotnością i nadmiernymi drganiami.

# **Bateria**<br>• W pr

- W przypadku niewłaściwej wymiany baterii istnieje niebezpieczeństwo wybuchu.
- Wymieniaj baterie wyłącznie na typ zalecany przez producenta.
- • W przypadku utylizacji baterii, skontaktuj się z lokalnymi władzami lub sprzedawcą celem uzyskania informacji o prawidłowym sposobie postępowania.
- Nie ogrzewaj i nie narażaj na działanie ognia.
- Nie pozostawiaj baterii przez dłuższy czas w samochodzie z zamkniętymi drzwiami i oknami narażonym na bezpośrednie działanie promieni słonecznych.
- Nie demontuj baterii ani nie powoduj zwarcia.
- Nie ładuj baterii alkalicznych lub manganowych.
- Nie używaj baterii, z których została usunięta osłona.
- • Wyjmij baterię, jeśli pilot nie będzie używany przez
- dłuższy czas. Przechowuj w chłodnym, ciemnym miejscu.

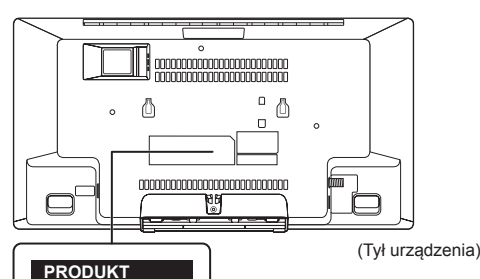

**ZAWIERAJĄCY LASER KLASY 1**

**2** TQBJ208  $\overline{2}$ 

# Spis Treści **Akcesoria**

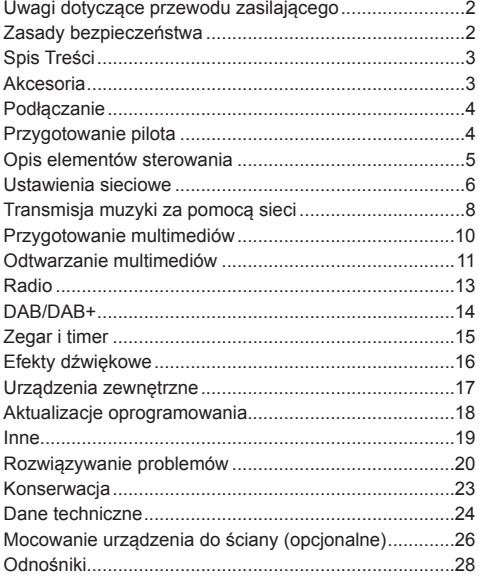

Sprawdź i zidentyfikuj dostarczone akcesoria.

Numery produktów są prawidłowe w marcu 2018 r. Mogą ulec zmianie.

- **1 Przewód zasilania** (K2CQ2YY00153)
- **1 Wewnętrzna antena DAB** (N1CYYYY00022)

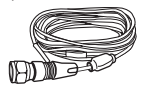

- **1 Pilot zdalnego sterowania** (N2QAYB001204)
- **1 Bateria pilota zdalego sterowania**

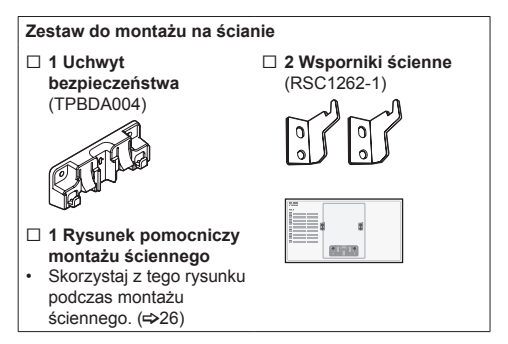

Symbole na tym produkcie (również na akcesoriach) oznaczają:

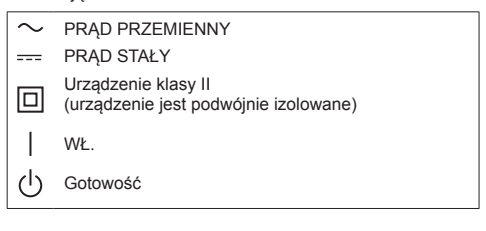

# Podłączanie

**Podłączaj kabel zasilający dopiero po ustanowieniu wszystkich pozostałych połączeń.**

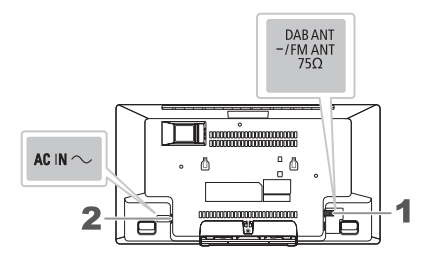

1 **Podłącz wewnętrzną antenę DAB.** Urządzenie to może odbierać stacje DAB/DAB+ oraz FM wykorzystując antenę DAB. Obróć antenę na  $\bullet$ , aby poprawić odbiór.

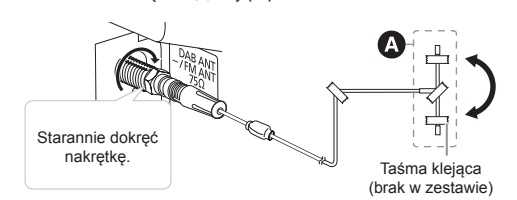

#### **Uwaga:**

- Nie używaj żadnej innej anteny DAB, niż dostarczonej z urządzeniem.
- Nie montuj anteny DAB na jakichkolwiek metalowych obiektach i częściach budynku, takich jak rury wodociągowe.
- 2 **Podłącz kabel zasilający.**

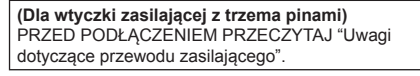

Do gniazdka elektrycznego  $\lbrack 3\rbrack$ 

Nie używaj innych przewodów zasilających, niż dostarczony z urządzeniem.

#### *Oszczędzanie energii*

Urządzenie pobiera niewielkie ilości energii (~24) nawet w trybie gotowości. Jeśli nie korzystasz z urządzenia, odłącz je od zasilania.

Niektóre ustawienia zostaną utracone po odłączeniu urządzenia. Należe je wprowadzić ponownie.

#### **Uwaga:**

- Głośniki nie są wyposażone w ekran magnetyczny. Nie umieszczaj ich w pobliżu telewizora, komputera ani innych urządzeń wrażliwych na oddziaływanie pola magnetycznego.
- Przymocuj antenę do ściany w miejscu, w którym występują najmniejsze zakłócenia.
- W przypadku słabego odbioru należy zastosować antenę zewnętrzną.

# Przygotowanie pilota

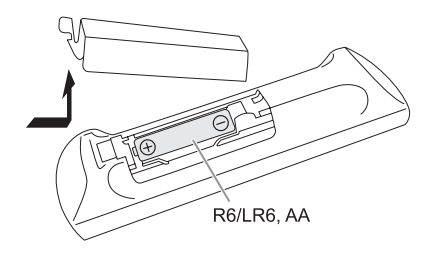

Używaj baterii alkalicznych lub manganowych.

Umieść baterię w taki sposób, aby bieguny (+ i –) były zgodne z oznaczeniami na pilocie.

# Opis elementów sterowania

**Opisane procedury należy wykonać za pomocą pilota zdalnego sterowania. Możesz również użyć przycisków na urządzeniu, jeśli są one identyczne.**

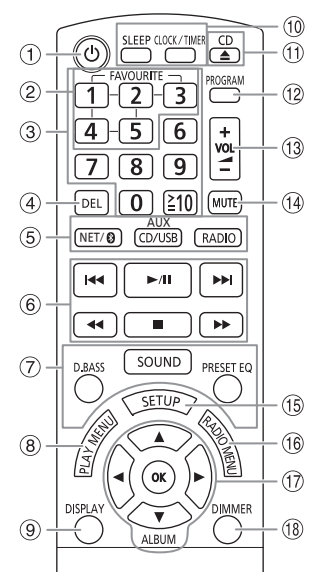

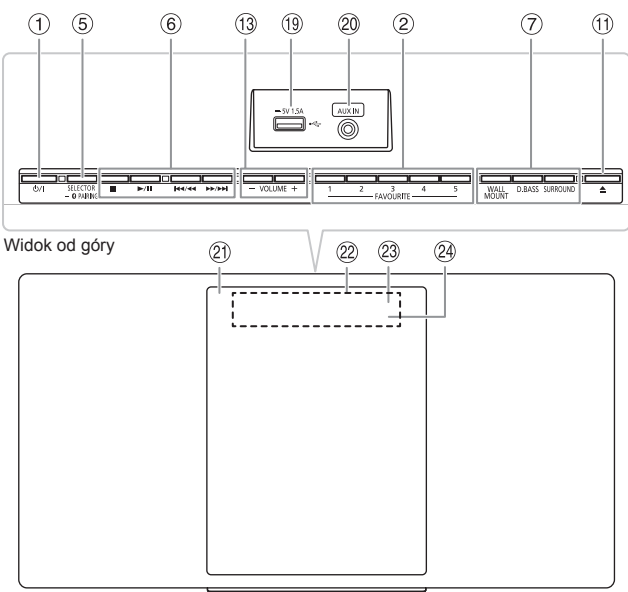

- **1** Przełącznik Standby/on [ $\bigcirc$ ], [ $\bigcirc$ /l] Naciśnij, aby przełączyć urządzenie w stan gotowości lub włączyć. W stanie gotowości urządzenie nadal pobiera niewelkie ilości energii.
- 2 Zapis lub wybór ulubionych stacji radiowych  $(79, 13, 14)$
- 3 Przyciski numeryczne Aby wybrać liczbę 2-cyfrową Przykład: 16: [≥10]→[1]→[6]
- 4 Usuwanie zaprogramowanej ścieżki

#### 5 **Wybór źródła dźwięku** Na pilocie:

Naciśnij odpowiedni przycisk, aby wybrać źródło.

 $[NET/ 2]$ : NETWORK  $\leftrightarrow$  BLUETOOTH [CD/USB, AUX]: CD → USB → AUX

$$
[RADIO]:DAB+\longleftrightarrow FM
$$

Na urządzeniu:

$$
\begin{array}{ccc}\n\text{CD} & \longrightarrow \text{DAB+} \longrightarrow \text{FM} \longrightarrow \text{AUX} \\
\uparrow & & \downarrow \\
\text{NFTWORK} & \longrightarrow \text{BI UFTOOTH} \leftarrow \text{USB}\n\end{array}
$$

#### **Wybór "BLUETOOTH" jako źródła dźwięku**

Aby rozpocząć parowanie Bluetooth® lub rozłączyćurządzenie Bluetooth®, naciśnij i przytrzymaj odpowiedni przycisk.

- 6 Podstawowe elementy sterowania odtwarzaniem
- 7 Wybór efektów dźwiękowych
- 8 Wyświetlanie menu odtwarzania
- 9 Wyświetlanie informacji o zawartości
- 0 Ustawianie zegara i timera
- Otwieranie lub zamykanie kieszeni na płyty
- Ustawianie prograu
- Regulacja głośności
- **Wyciszanie dźwięku** Naciśnij ponownie, aby anulować. "MUTE" jest także anulowane podczas regulacji głośności i po wyłączeniu urządzenia.
- Menu ustawień
- Ustawianie pozycji menu radia
- Wybór/OK
- **Przyciemnianie panelu wyświetlacza i wskaźnika** Naciśnij ponownie, aby anulować.
- $\circledast$  Port USB ( $\leftrightarrow$ )
- <sup>20</sup> Wtyk AUX IN (⇒17)
- Kieszeń na płyty
- Wyświetlacz
- **Czujnik zdalnego sterowania** Odległość: do około 7 m Kąt: około 20° w górę i w dół, 30° w lewo i w prawo
- Wskaźnik sieci

# Ustawienia sieciowe

Możesz przesyłać do tego urządzenia muzykę z serwisów online lub muzykę zapisaną na innych urządzeniach. Aby użyć tej funkcji, system musi być podłączony do tej samej sieci internetowej, do której podłączone jest kompatybilne urządzenie.

• Uaktualnij oprogramowanie urządzenia po wprowadzeniu ustawień sieciowych. (=>18)

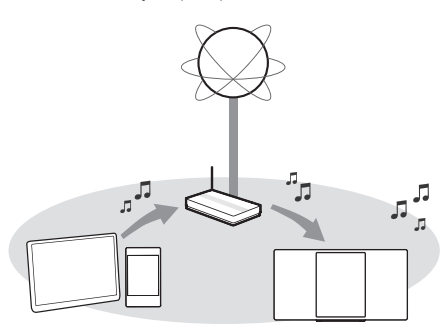

#### **Wybierz metodę konfiguracji sieci z podanych poniżej.**

#### **Bezprzewodowe połączenie LAN**

**Metoda 1: Za pomocą aplikacji "Google Home" (→ po prawej)**

Możesz ustalić ustawienia sieci bezprzewodowej za pomocą aplikacji "Google Home" (bezpłatnie).

**Przewodowe połączenie LAN**

**Metoda 2: Za pomocą kabla sieciowego (→ 7)**

Możesz ustanowić stabilne połączenie z siecią za pomocą kabla sieciowego.

#### **Uwaga:**

Ustawienie zostanie anulowane po upływie ustalonego limitu czasu. Ponów konfigurację.

#### Bezprzewodowe połączenie LAN

Urządzenie to posiada wbudowane Wi-Fi® i może być podłączone do bezprzewodowego routera.

#### **Przygotowanie**

- Umieść urządzenie jak najbliżej routera bezprzewodowego.
- Nie podłączaj kabla LAN. Spowoduje to wyłączenie funkcji Wi-Fi®.
- Upewnij się, że Twój smartfon lub tablet jest podłączony do tej samej sieci, do której chcesz podłączyć urządzenie.

# **Meoda 1: Za pomocą aplikacji "Google Home"**

- 1 **Naciśnij kilkukrotnie [NET/()], aby wybrać "NETWORK".**
- 2 **Pobierz aplikację "Google Home" (bezpłatnie) na Twój smartfon lub tablet.**
	- Aby pobrać aplikację "Google Home", wejdź na: **https://www.google.com/cast/setup/**

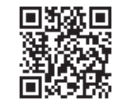

- 3 **Uruchom aplikację i postępuj zgodnie z instrukcjami wyświetlanymi na ekranie.**
- 4 **Sprawdź czy połączenie zostało zakończone.** Wskaźnik sieci świeci się.
	- Jeśli połączenie nie powiedzie się, wskaźnik sieci będzie migał. Ponownie wykonaj konfigurację.

#### **Uwaga:**

• Jeśli nazwa urządzenia nie jest nadana, wyświetli się "Panasonic HC2020-□□□□ ("□"reprezentuje znak, który jest unikalny dla każdego

- urządzenia.) • Możesz sprawdzić informacje o swojej sieci (SSID, adres MAC i adres IP) za pomocą aplikacji "Google Home" lub "Panasonic Music Control". (→8)
- Niektóre wyświetlane elementy aplikacji "Google Home" mogą nie mieć zastosowania dla tego urządzenia.
- Dostępność i wydajność niektórych funkcji, usług i aplikacji zależy od urządzenia i sieci oraz może nie być dostępna we wszystkich krajach/regionach; mogą być wymagane subskrypcje i mogą obowiązywać dodatkowe warunki i/lub zmiany.

**6**TQBJ2081 TQBJ208 6

# Przewodowe połączenie LAN

# **Metoda 2: Za pomocą kabla sieciowego**

- 1 **Odłącz przewód zasilający.**
- 2 **Podłącz urządzenie do routera szerokopasmowego itp. za pomocą kabla scieciowego.**

Przykład:

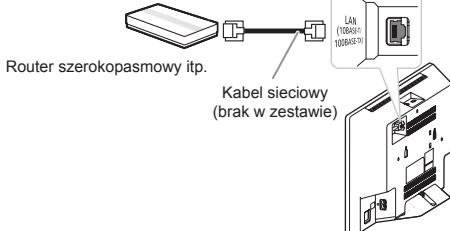

3 **Podłącz przewód zasilający i włącz urządzenie.** Po nawiązaniu połączenia zapali się wskaźnik sieci.

- Podczas podłączania urządzeń peryferyjnych używaj prostych kabli sieciowych (STP) kategorii 5 lub wyższej.
- Kabel sieciowy musi być podłączony lub odłączony, gdy
- przewód zasilający jest odłączony. Włożenie kabla innego niż kabel sieciowy do portu LAN może spowodować uszkodzenie urządzenia.
- Jeśli kabel sieciowy jest odłączony, powtórz ustawienia sieci. • Po podłączeniu kabla sieciowego funkcja Wi-Fi zostanie
- wyłączona.

# Transmisja muzyki za pomocą sieci

Możesz przesyłać do tego urządzenia muzykę z serwisów online lub muzykę zapisaną na Twoim smartfonie/tablecie.

# Transmisja muzyki online

To urządzenie jest kompatybilne z aplikacjami obsługującymi Chromecast,

Lista aplikacji obsługujących Chromecast znajduje się na stronie **g.co/cast/apps**

#### **Przygotowanie**

- Wykonaj ustawienia sieciowe. (~6)
- Upewnij się, że sieć jest połączona z Internetem.
- 1 **Podłącz urządzenie Wi-Fi do tej samej sieci, w której znajduje się urządzenie.**
- 2 **Zainstaluj aplikację obsługującą Chromecast na urządzeniu mobilnym.**
- 3 **Uruchom aplikację obsługującą Chromecast, dotknij**  ikony "  $\sum$ " i wybierz to urządzenie lub grupę, do **której urządzenie jest włączone.** Użyj aplikacji "Google Home", aby zgrupować głośniki podczas przesyłania muzyki online do innych kompatybilnych głośników.
- 4 **Wybierz i odtwarzaj żądaną muzykę w aplikacji obsługującej Chromecast.** Wyświetli się "CASTING".

#### **Uwaga:**

• Jeśli nazwa urządzenia nie jest nadana, wyświetli się "Panasonic HC2020-□□□□".

("□"reprezentuje znak, który jest unikalny dla każdego urządzenia.)

• Nie wszystkie usługi muzyczne są dostępne we wszystkich krajach/regionach.

Wymagana rejestracja/subskrypcja. Mogą obowiązywać opłaty. Usługi mogą ulec zmianie. Szczegółowe informacje można znaleźć na stronie internetowej indywidualnej usługi muzycznej.

# Przesyłanie muzyki z urządzeń sieciowych

Możesz przesyłać strumieniowo pliki muzyczne z urządzenia w sieci do głośników tego systemu, korzystając z aplikacji "Panasonic Music Control" (bezpłatnie).

#### **Przygotowanie**

- Wykonaj ustawienia sieciowe.  $(46)$
- Możesz podłączyć następujące urządzenia do tej samej sieci, do której podłączone jest urządzenie:
- Urządzenie z zainstalowaną aplikacją "Panasonic Music Control".
- Urządzenie zawierające muzykę.
- 1 **Pobierz aplikację "Panasonic Music Control" (bezpłatnie) na swój smartfon/tablet.**

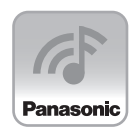

**Android**: Google Play™

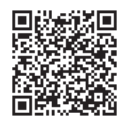

**iOS**: App Store

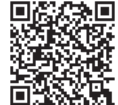

- 2 **Uruchom aplikację.** Zawsze używaj najnowszej wersji aplikacji.
- 3 **Wybierz to urządzenie jako głośnik wyjściowy.**
- 4 **Wybierz źródło muzyki.**

#### 5 **Wybierz plik.**

- Jeśli odtwarzasz muzykę z urządzenia, Deezer lub TIDAL, wyświetli się "NETWORK".
- Jeśli odtwarzasz muzykę z radia, wyświetli się "NET RADIO".
- Jeśli odtwarzasz muzykę z Podcasts, wyświetli się "PODCAST".

# **E Poprawianie dźwięku**

Korzystając z aplikacji "Panasonic Music Control", możesz zmienić funkcje dźwięku z ustawień aplikacji, jak niżej.

- **Equalizer**
- D.Bass (efekt wzmocnionego basu)
- **Surround**
- Clear Mode Dialog
- Wall Mount

#### **Uwaga:**

- Jeśli nazwa urządzenia nie jest nadana, wyświetli się "Panasonic HC2020-□□□ ("□"reprezentuje znak, który jest unikalny dla każdego urządzenia.)
- Podczas odtwarzania muzyki z serwera DLNA (komputer z zainstalowanym systemem Windows 7 lub nowszym, smartfon, urządzenie NAS itp.), dodaj zawartość i folder do biblioteki Windows Media® Player, smartfona lub urządzenia NAS itp.
- Lista odtwarzania programu Windows Media ® Player może odtwarzać tylko zawartość przechowywaną w bibliotekach.
- Informacje o obsługiwanych formatach można znaleźć w części "Dane techniczne". (⇔24)
- W zależności od zawartości i podłączonego sprzętu, odtwarzanie może nie przebiegać prawidłowo.
- Upewnij się, że zatrzymałeś odtwarzanie w urządzeniu przed jego wyłączeniem.

Niektóre operacje i wyświetlane elementy aplikacji "Google Home" mogą ulec zmianie.

Najnowsze informacje można znaleźć na stronie **http://panasonic.jp/support/global/cs/audio/app/** (Strona wyłącznie w języku angielskim)

# Przechowywanie stacji pod [FAVOURITE] [1] do [5] (Wybierz Radio i Podcasty z menu aplikacji "Panasonic Music Control")

Możesz zapisać do 5 stacji pod [FAVOURITE] [1] do [5].

• Poprzednio zapisana stacja jest nadpisywana, gdy inna stacja zostaje zapisana pod tym samym [FAVOURITE] [1] do [5].

#### **Przygotowanie**

- Upewnij się, że sieć jest połączona z Internetem.
- Podłącz urządzenie z aplikacją "Panasonic Music Control" do tej samej sieci, do której podłączony jest system.
- 1 **Uruchom aplikację "Panasonic Music Control" i wybierz opcję Radio i Podcasty, aby rozpocząć odtwarzanie.** Zawsze używaj najnowszej wersji aplikacji.
- 2 **Naciśnij i przytrzymaj jeden z [1] do [5], aż wyświetli się "P □".**

**("□" reprezentuje liczbę.)**

**E Słuchanie zapisanej stacji** 

#### **Naciśnij jeden z [1] do [5].**

Możesz również wybrać zaprogramowaną stację za pomocą aplikacji "Panasonic Music Control". Szczegółowe informacje na temat aplikacji można znaleźć na poniższej stronie.

**http://panasonic.jp/support/global/cs/audio/app/** (Strona wyłącznie w języku angielskim)

#### **Uwaga:**

- Jeśli wybrany kanał nie został zaprogramowany, wyświetlany jest komunikat "NO PRESET"
- Ta usługa może zostać wycofana bez powiadomienia.
- Nie wszystkie usługi muzyczne są dostępne we wszystkich krajach/regionach.

Wymagana rejestracja/subskrypcja. Mogą obowiązywać opłaty. Usługi mogą ulec zmianie. Szczegółowe informacje można znaleźć na stronie internetowej indywidualnej usługi muzycznej.

# Przygotowanie multimediów

# Płyty

- 1 **Naciśnij kilkukrotnie [CD/USB, AUX], aby wybrać "CD".**
- 2 **Naciśnij [CD ] (urządzenie: []), aby otworzyć kieszeń na płyty.**

Umieść płytę stroną z etykietą skierowaną do siebie.

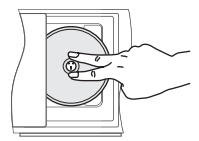

3 **Naciśnij [CD ] (urządzenie: []) ponownie, aby zamknąć kieszeń na płyty.**

Trzymaj palce zdala od kieszeni na płyty, gdy się zamyka.

# USB

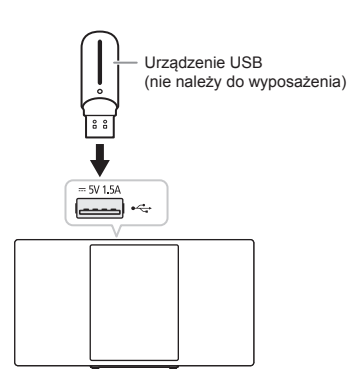

**Naciśnij kilkukrotnie [CD/USB, AUX], aby wybrać "USB".**

#### **Uwaga:**

Nie używaj przedłużacza USB. System nie rozpozna urządzenia USB połączonego przez kabel przedłużający.

# Bluetooth®

Możesz bezprzewodowo podłączyć i odtwarzać zewnętrzne urządzenie audio poprzez Bluetooth®.

#### **Przygotowanie**

- Włącz urządzenie.
- Włącz funkcję Bluetooth® na urządzeniu i umieść je blisko systemu.
- Szczegółowe instrukcje znajdziesz w instrukcji obsługi urządzenia.

## **E** Parowanie urządzenia

#### **Przygotowanie**

Jeśli system jest podłączony do urządzenia Bluetooth®, odłącz go.  $($   $\Rightarrow$  11)

1 **Naciśnij kilkukrotnie [NET/ ], aby wybrać "BLUETOOTH".**

Jeśli wyświetla się "PAIRING", przejdź do punktu 3.

- 2 **Naciśnij [PLAY MENU], aby wybrać "PAIRING".** Lub naciśnij i przytrzymaj na urządzeniu [SELECTOR/ – PAIRING], aż wyświetli się "PAIRING".
- 3 **Z menu Bluetooth® urządzenia wybierz ten system.** Jeśli zostanie wyświetlony monit o podanie hasła, wprowadź "0000".

Urządzenie połączy się z systemem automatycznie po zakończeniu parowania.

Adres MAC (przykład: 6C:5A:B5:B3:1D:0F) może zostać wyświetlony przed wyświetleniem tego systemu. Przez kilka sekund wyświetlana jest nazwa podłączonego urządzenia.

#### **Uwaga:**

Z tym systemem można sparować do 8 urządzeń. Jeśli sparowane zostanie 9 urządzenie, wtedy urządzenie, które nie było używane przez dłuższy czas, zostanie nadpisane.

# **E Podłączanie urządzenia**

#### **Przygotowanie**

Jeśli system jest podłączony do urządzenia Bluetooth®, odłącz go. (=>11)

- 1 **Naciśnij kilkukrotnie [NET/ ], aby wybrać "BLUETOOTH".** Wyświetli się "BLUETOOTH READY".
- 2 **Z menu Bluetooth® urządzenia wybierz ten system.** Przez kilka sekund wyświetlana jest nazwa podłączonego urządzenia.
- 3 **Rozpocznij odtwarzanie na urządzeniu.**

- "Jeśli nazwa urządzenia nie jest nadana, wyświetli się "Panasonic HC2020-□□□□" ("□"reprezentuje znak, który jest unikalny dla każdego urządzenia.)
- Jeśli nazwa głośnika zostanie zmieniona za pomocą aplikacji "Panasonic Music Control" lub podczas konfiguracji sieci, nazwa głośnika dla Bluetooth® również zostanie zmieniona.
- Urządzenie musi zostać sparowane, aby połączyć z nim system.
- Ten system może łączyć się tylko z jednym urządzeniem naraz. Po wybraniu "BLUETOOTH" jako źródła, system automatycznie spróbuje połączyć się z ostatnim podłączonym urządzeniem. (Podczas tego procesu wyświetlany jest komunikat "LINKING".)

## **E Rozłączanie urządzenia**

#### *Gdy podłączone jest urządzenie Bluetooth®*

- 1 **Naciśnij kilkukrotnie [PLAY MENU], aby wybrać "DISCONNECT?".**
- 2 **Naciśnij [◄,►], aby wybrać "OK? YES", a następnie naciśnij [OK].**

#### **Uwaga:**

Urządzenie zostanie rozłączone gdy:

- Wybierzesz inne źródło.
- Przeniesiesz urządzenie poza maksymalny zasięg sygnału.
- Wyłączysz transmisję Bluetooth® w urządzeniu.
- Wyłączysz system lub urządzenie.
- Naciśniesz i przytrzymasz na urządzeniu [SELECTOR/ PAIRING].

### **Tryb połączenia**

Możesz zmienić tryb połączenia, aby dostosować go do rodzaju połączenia.

#### **Przygotowanie**

Jeśli system jest podłączony do urządzenia Bluetooth®, rozłącz go. (⇒powyżej)

1 **Naciśnij kilkakrotnie [PLAY MENU], aby wybrać "LINK MODE".**

#### 2 **Naciśnij [◄,►], aby wybrać tryb i naciśnij [OK].**

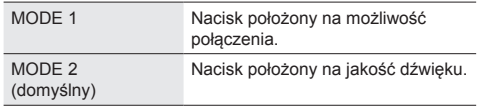

#### **Uwaga:**

- W zależności od urządzenia, odtwarzany obraz i dźwięk mogą nie być zsynchronizowane. W takim przypadku wybierz "MODE
- 1". Jeśli dźwięk jest zniekształcony, wybierz "MODE 1".
- Możesz zmienić ustawienie za pomocą aplikacji "Panasonic Music Control". (→8)

# Odtwarzanie multimediów

Następujące symbole wskazują dostępność funkcji.

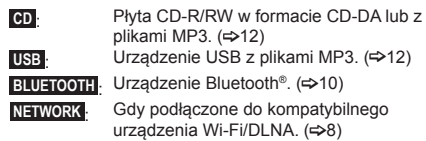

#### Odtwarzanie podstawowe

#### $CD$  USB BLUETOOTH

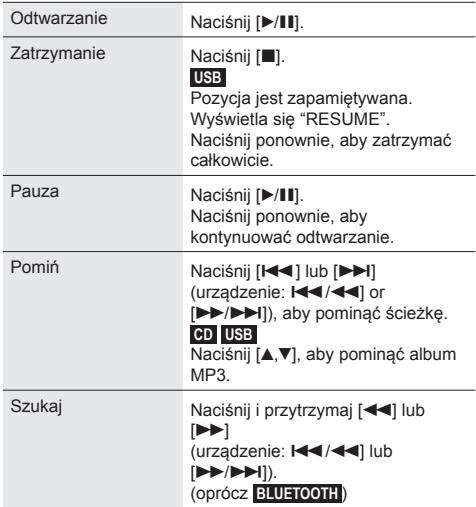

#### **Uwaga:**

- Aby korzystać z urządzenia Bluetooth®, musi ono obsługiwać AVRCP (Audio Video Remote Control Profile). W zależności od urządzenia Bluetooth®, niektóre operacje mogą nie działać.
- *&'*, *86%* : Ścieżkę można wybrać, naciskając przyciski numeryczne.

### Wyświetlanie dostępnych informacji

#### **CD USB BLUETOOTH NETWORK**

Możesz wyświetlić dostępne informacje na panelu wyświetlacza.

#### **Naciśnij [DISPLAY].**

- Maksymalna liczba znaków, które można wyświetlić: około 32
- Ten system obsługuje etykiety w formacie 1.0, 1.1 i 2.3 ID3
- Dane tekstowe, których system nie obsługuje, mogą być wyświetlane inaczej.
- Przykład: wyświetlanie numeru albumu i utworu MP3.

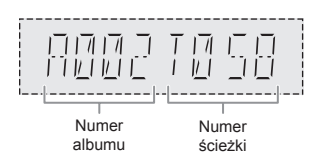

# Menu odtwarzania

#### $CD$  *USB*

- 1 **Naciśnij kilkukrotnie [PLAY MENU], aby wybrać "PLAYMODE" lub "REPEAT".**
- 2 **Naciśnij [◄,►], aby wybrać ustawienie, a następnie naciśnij [OK].**

#### **PLAYMODE**

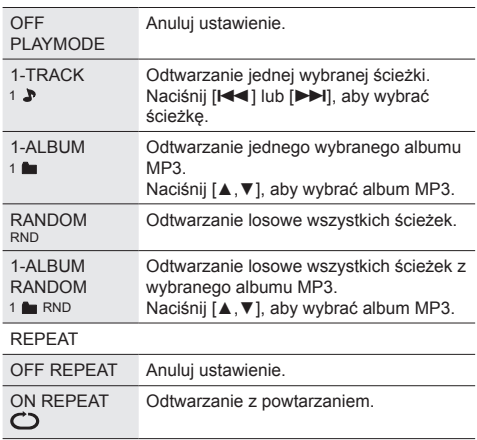

#### **Uwaga:**

- Podczas odtwarzania losowego nie można przejść do uprzednio odtworzonych utworów lub użyć przycisków numerycznych.
- Funkcja "PLAYMODE" nie działa z zaprogramowanym odtwarzaniem.
- Ustawienie zostanie anulowane po otwarciu kieszeni na płyty lub odłączeniu urządzenia USB.

### Zaprogramowane odtwarzanie

#### $CD$  *USB*

Ta funkcja pozwala zaprogramować do 24 utworów.

- *&'* (CD-DA)
- 1 **Naciśnij [PROGRAM] w trybie zatrzymania.** Wyświetli się "PROGRAM".
- 2 **Za pomocą przycisków numerycznych wybierz żądany utwór.**

Powtórz, aby zaprogramować kolejne utwory.

3 **Naciśnij [/], aby rozpocząć odtwarzanie.**

### $CD$  (MP3), USB

- 1 **Naciśnij [PROGRAM] w trybie zatrzymania.** Wyświetli się "PROGRAM".
- 2 **Naciśnij [▲,▼], aby wybrać pożądany album.**
- 3 **Naciśnij [], a następnie za pomocą przycisków numerycznych wybierz żądany utwór.**
- 4 **Naciśnij [OK].** Powtórz kroki od 2 do 4, aby zaprogramować kolejne utwory.

5 **Naciśnij [/], aby rozpocząć odtwarzanie.**

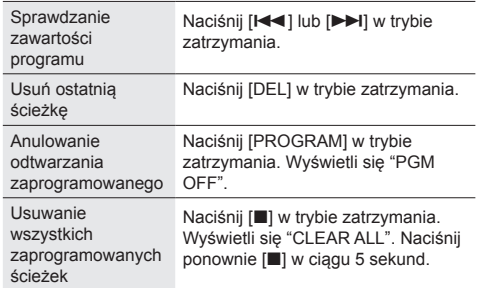

#### **Uwaga:**

Pamięć programu zostanie skasowana po otwarciu kieszeni na płyty lub odłączeniu urządzenia USB.

# Uwaga dotycząca płyt

- Urządzenie może odtwarzać płyty CD-R/RW z zawartością w formacie CD-DA lub MP3.
- Urządzenie może odtwarzać do: – CD-DA: 99 ścieżek
- Przed rozpoczęciem odtwarzania, sfinalizuj płytę na urządzeniu, na którym została nagrana.
- Niektóre płyty CD-R/RW nie mogą być odtwarzane ze względu na stan nagrania.

#### █ Uwaga dotycząca urządzeń USB

- Urządzenie nie gwarantuje połączenia ze wszystkimi urządzeniami USB.
- Urządzenie obsługuje USB 2.0.
- System ubsługuje urządzenia USB o pojemności do 32 GB.
- Obsługiwany jest tylko system plików FAT 12/16/32.

#### █ Uwaga dotycząca plików MP3

- Pliki są zdefiniowane jako utwory (ścieżki), a foldery są zdefiniowane jako albumy.
- Utwory muszą mieć rozszerzenie ".mp3" lub ".MP3".
- Utwory niekoniecznie będą odtwarzane w kolejności ich nagrywania.
- Niektóre pliki mogą nie działać z powodu wielkości sektora.

### Pliki MP3 na płytach

- Urządzenie może odtwarzać do:
- 255 albumów (włącznie z folderem nadrzędnym) – 999 utworów
- 20 sesji
- Płyty muszą być zgodne ze standardem ISO9660 poziom 1 lub 2 (z wyjątkiem formatów rozszerzonych).

#### Pliki MP3 na urządzeniach USB

- Urządzenie może odtwarzać do:
	- 800 albumów (włącznie z folderem nadrzędnym)
	- 8000 utworów
	- 999 utworów w jednym albumie

# Radio

**Przygotowanie** Naciśnij kilkukrotnie [RADIO], aby wybrać "FM".

# Strojenie ręczne

- 1 **Naciśnij kilkukrotnie [RADIO MENU], aby wybrać "TUNE MODE".**
- 2 **Naciśnij [◄,►], aby wybrać "MANUAL", a następnie naciśnij [OK].**
- 3 **Naciśnij [] lub [] (urządzenie: /] lub [/]), aby dostroić do żądanej stacji.** Aby uruchomić automatyczne strojenie, naciśnij i przytrzymaj przycisk do momentu, gdy wyświetlana częstotliwość zacznie się szybko zmieniać. Podczas odbioru stereofonicznego w paśmie wyświetli sie "STEREO".

# Programowanie stacji

Możesz zaprogramować do 30 stacji FM.

Kanały od 1 do 5 można ustawić jako ulubione stacje pod "Zmiana stacji zapisanych jako ulubione pod [FAVOURITE]  $[1]$  do  $[5]$ ". ( $\Rightarrow$  po prawej)

## **E** Automatyczne programowanie

- 1 Naciśnij [RADIO MENU], aby wybrać "A.PRESET".
- 2 **Naciśnij [◄,►], aby wybrać "LOWEST" lub "CURRENT", a następnie naciśnij [OK].** Tuner zaprogramuje na kanałach wszystkie dostępne stacje w rosnącej kolejności. Aby anulować, naciśnij ■].

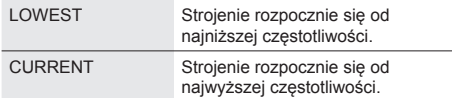

### **E** Ręczne programowanie

#### *Podczas słuchania transmisji radiowej*

#### 1 **Naciśnij [PROGRAM].**

2 **Za pomocą przycisków numerycznych wybierz numer.**

Wykonaj ponownie kroki od 1 do 2, aby zaprogramować więcej stacji.

Nowa stacja zastępuje dowolną stację, która zaprogramowana została wcześniej pod tym numerem.

- █ Wybieranie zaprogramowanej stacji
- 1 **Naciśnij kilkukrotnie [RADIO MENU], aby wybrać "TUNE MODE".**
- 2 **Naciśnij [◄,►], aby wybrać "PRESET", a następnie naciśnij [OK].**
- 3 **Użyj przycisków numerycznych, [] lub [] (urządzenie: /] lub [/]), aby wybrać zaprogramowaną stację.** Możesz wybrać kanał od 1 do 5 przez naciśnięcie jednego z [FAVOURITE] [1] do [5].

# Zmiana stacji zapisanych pod [FAVOURITE] [1] do [5]

Łatwo możesz zmienić stacje zapisane pod [FAVOURITE] [1] do [5].

#### *Podczas słuchania transmisji radiowej*

**Naciśnij i przytrzymaj jeden z [1] do [5], aż wyświetli się "P □".** ("□" reprezentuje liczbę.)

#### **Uwaga:**

Podczas zmiany stacji zapisanych pod [FAVOURITE] [1] do [5], na kanałach od 1 do 5 również są programowane te same stacje.

## Poprawa jakości dźwięku

- 1 **Naciśnij kilkukrotnie [RADIO MENU], aby wybrać "FM MODE".**
- 2 **Naciśnij [◄,►], aby wybrać "MONO", a następnie naciśnij [OK].** Aby anulować, wybierz "STEREO". Ustawienie "MONO" jest również anulowane, gdy

# Kontrola sygnału wyjściowego

zmieniana jest częstotliwość.

#### **Naciśnij [DISPLAY].**

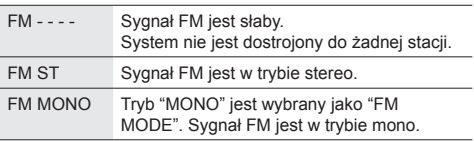

# DAB/DAB+

#### **Przygotowanie**

Naciśnij kilkukrotnie [RADIO], aby wybrać "DAB+".

#### **Uwaga:**

Jeśli wybierasz "DAB+" po raz pierwszy, urządzenie rozpocznie automatyczne strojenie.

### Ręczne programowanie

- 1 **Naciśnij kilkukrotnie [RADIO MENU], aby wybrać "MANUAL SCAN".**
- 2 **Naciśnij [◄,►], aby wybrać kanał dostępny w Twoim regionie, a następnie naciśnij [OK].** Jeśli żadna stacja nie zostanie wykryta, wyświetli się "SCAN FAILED". Wyreguluj antenę i spróbuj ponownie.

#### *Aby zaprogramować automatycznie*

- 1 **Naciśnij [RADIO MENU], aby wybrać "AUTO SCAN", a następnie naciśnij [OK].** Wyświetli się "START?".
- 2 **Naciśnij [OK], aby rozpocząć strojenie.** Wyświetli się "DAB AUTO SCAN". Jeśli żadna stacja nie zostanie wykryta, wyświetli się "SCAN FAILED". Zaprogramuj ręcznie.

# **Wybór stacji**

Naciśnij [<<] lub [>>], aby wybrać stację.

• Lub naciśnij <</a> <</a> lub [>>/>>>>> </a> na urządzeniu, gdy wybrano "STATION" jako tryb strojenia\*<sup>1</sup> .

#### **Uwaga:**

Zaprogramowane częstotliwości są kasowane po wykonaniu automatycznego strojenia.

# Programowanie stacji

Można zaprogramować do 20 stacji. Kanały od 1 do 5 zostaną ustawione jako ulubione pod "Zmiana stacji zapisanych pod [FAVOURITE] [1] do [5]".  $(\Rightarrow$ po prawej)

#### *Podczas słuchania transmisji DAB/DAB+*

- 1 **Naciśnij [PROGRAM].**
- 2 **Użyj przycisków numerycznych, aby wybrać żądany numer.**

Powtórz kroki od 1 do 2, aby zaprogramować większą liczbę stacji.

Nowa stacja zastępuje dowolną stację, która zaprogramowana została wcześniej pod wybranym numerem.

#### **Uwaga:**

Nie można zaprogramować stacji, gdy stacja nie nadaje lub gdy wybrano usługę dodatkową.

#### █ Wybór zaprogramowanej stacji

Użyj przycisków numerycznych, [K44] lub [DDI], aby wybrać zaprogramowaną stację.

- Lub naciśnij  $\left|\frac{1}{4}\right|$  lub  $\left|\frac{1}{2}\right|$  na urządzeniu, gdy wybrano "PRESET" jako tryb strojenia\*<sup>1</sup> .
- Możesz wybrać kanał od 1 do 5, naciskając na urządzeniu jeden z [FAVOURITE] [1] do [5].
- \*1 : Aby zmienić tryb strojenia
- 1 **Naciśnij kilkukrotnie [RADIO MENU], aby wybrać "TUNE MODE".**
- 2 **Naciśnij [◄,►], aby wybrać "STATION" lub "PRESET", a następnie naciśnij [OK].**

# Zmiana stacji zapisanych pod [FAVOURITE] [1] do [5]

Łatwo możesz zmienić stacje zapisane pod [FAVOURITE] [1] do [5].

#### *Podczas słuchania transmisji radiowej*

**Naciśnij i przytrzymaj jeden z [1] do [5], aż wyświetli się "P □".** ("□" reprezentuje numer.)

#### **Uwaga:**

Podczas zmiany stacji zapisanych pod [FAVOURITE] [1] do [5], na kanałach od 1 do 5 również są programowane te same stacje.

# Usługi dodatkowe

Możesz słuchać usług dodatkowych, gdy wyświetlane jest  $\blacksquare$ 

- 1 **Naciśnij kilkukrotnie [RADIO MENU], aby wybrać "DAB SECONDARY".**
- 2 **Naciśnij [◄,►], aby wybrać usługę dodatkową, a następnie naciśnij [OK].**

Aby anulować, wybierz "PRIMARY".

#### **Uwaga:**

Ustawienie zostanie skasowane po wybraniu innych stacji.

# Wyświetlanie dostepnych informacji

Na panelu wyświetlacza możesz wyświetlić następujące informacje:

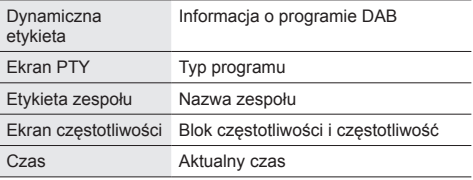

**Naciśnij [DISPLAY].**

### Automatyczna aktualizacja zegara

Możesz ustawić zegar, aby aktualizował się automatycznie.

- 1 **Naciśnij kilkukrotnie [RADIO MENU], aby wybrać "AUTO CLOCK ADJ".**
- 2 **Naciśnij [◄,►], aby wybrać "ON ADJUST", a następnie nacisnij [OK].** Aby anulować, wybierz "OFF ADJUST".

## Sprawdzanie i poprawa jakości sygnału

Aby sprawdzić jakość odbioru sygnału, musi zostać

pomyślnie zapamiętany co najmniej 1 blok częstotliwości. • Jeśli wyświetla się "SCAN FAILED" po tym, jak wybrano

- "DAB+" lub po automatycznym skanowaniu, przejdź do programowania ręcznego. (=>14)
- Jeśli stacje zostały już zaprogramowane, przejdź do "Sprawdzanie jakości sygnału". (=>poniżej)

#### **E Sprawdzanie jakości sygnału**

Możesz sprawdzić jakość sygnału podczas regulacji anteny.

#### 1 **Naciśnij kilkukrotnie [RADIO MENU], aby wybrać "SIGNAL QUALITY".**

2 **Naciśnij [OK].**

Zostanie wyświetlony blok częstotliwości, a następnie jakość odbioru.

Aby wybrać inne bloki częstotliwości, naciśnij [◄,►].

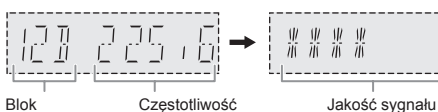

częstotliwości

0 (słaba) do 8 (doskonała)

3 **Naciśnij ponownie [OK], aby wyjść.**

# Zegar i timer

## Ustawianie zegara

Jest to zegar 24-godzinny.

### █ Korzystanie z urządzenia sieciowego

Ten system może odbierać informacje o zegarze z innego urządzenia za pomocą aplikacji "Panasonic Music Control".  $(4,8)$ 

#### **Przygotowanie**

- Wykonai ustawienia sieciowe. (=>6)
- Zainstaluj aplikację "Panasonic Music Control" na swoim urządzeniu.
- Podłącz urządzenie do tej samej sieci, do której podłączony jest system.

#### 1 **Włącz system.**

Upewnij się, że wskaźnik sieci (~5) się świeci. Jeśli się nie świeci, sprawdź ustawienia sieciowe. ( $\Rightarrow$ 6)

#### 2 **Uruchom aplikację.**

Zawsze używaj najnowszej wersji aplikacji. Informacje o zegarze zostaną przesłane do tego systemu.

#### Ustawianie ręczne

- 1 **Naciśnij kilkukrotnie [CLOCK/TIMER], aby wybrać "CLOCK".**
- 2 **Naciśnij [▲,▼], aby ustawić czas, a następnie naciśnij [OK].**

#### *Sprawdzanie godziny*

#### **Naciśnij [CLOCK/TIMER].**

W trybie gotowości naciśnij [CLOCK/TIMER].

#### **Uwaga:**

- Regularnie resetuj zegar, aby zachować jego dokładność.
- Zegar jest resetowany, gdy wystąpi awaria zasilania lub gdy przewód zasilający zostanie odłączony.

# Timer wyłączający

Timer wyłącza system po upływie ustawionego czasu.

**Naciśnij [SLEEP], aby wybrać ustawienie (w minutach).** Wybierz "OFF", aby anulować.

- Pozostały czas jest wyświetlany co minutę, z wyjątkiem sytuacji, gdy wykonywane są inne operacje. Komunikat "SLEEP 1" będzie wyświetlany zawsze, gdy pozostanie tylko 1 minuta.
- Timer wyłączający ma zawsze priorytet. Pamiętaj, aby czasy timerów się nie nakładały.

### Timer odtwarzania

Timer można ustawić, aby o określonej godzinie urządzenie włączało się i budziło użytkownika.

#### **Przygotowanie**

Ustaw zegar.

- 1 **Naciśnij kilkukrotnie [CLOCK/TIMER], aby wybrać "TIMER ADJ".**
- 2 **Naciśnij [▲,▼], aby wybrać czas rozpoczęcia, a następnie naciśnij [OK].**
- 3 **Powtórz krok 2, aby ustawić godzinę zakończenia.**
- 4 **Naciśnij [▲,▼], aby wybrać źródło, z którego chcesz odtwarzać, a następnie naciśnij [OK].**

#### *Aby uaktywnić timer*

- 1 **Naciśnij kilkukrotnie [CLOCK/TIMER], aby wybrać "TIMER SET".**
- 2 **Naciśnij [▲,▼], aby wybrać "SET", a następnie naciśnij [OK].** Wyświetli się "<sup>"</sup>". Wybierz "OFF", aby anulować. Aby timer działał, system musi być wyłączony.

#### *Sprawdzanie ustawień*

#### **Naciśnij kilkukrotnie [CLOCK/TIMER], aby wybrać "TIMER ADJ".**

W trybie gotowości, wciśnij dwukrotnie [CLOCK/TIMER].

#### **Uwaga:**

- Timer rozpoczyna odtwarzanie z niskim poziomem głośności, który stopniowo zwiększa się do ustalonego poziomu.
- Jeśli timer jest aktywowany, zadziała on codziennie o ustalonej porze.
- W przypadku wyłączenia urządzenia, a następnie włączenia go ponownie podczas pracy timera, timer nie zatrzyma się z upływem ustalonego czasu.
- Jako źródło muzyki można wybrać "CD", "USB", "DAB+" oraz "FM".

# Efekty dźwiękowe

- 1 **Naciśnij kilkukrotnie [SOUND], aby wybrać efekt dźwiękowy.**
- 2 **Naciśnij [◄,►], aby wybrać ustawienie, a następnie naciśnij [OK].**

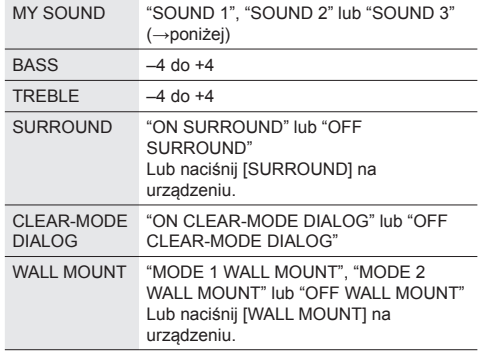

- Jakość dźwięku może ulec pogorszeniu, gdy efekty te są używane w niektórych źródłach. W takim przypadku wyłącz efekty dźwiękowe.
- Gdy jako źródło wybrano "AUX", można wybrać "POZIOM WEJŚCIA", aby dostosować wejściowy poziom dźwięku urządzenia zewnętrznego. (⇒17)

### Zapisywanie ustawień dźwięku

Może zapisać bieżące efekty dźwiękowe (do 3 kombinacji).

#### **Przygotowanie**

Wybierz efekty dźwiękowe.

- 1 **Naciśnij [SETUP], aby wybrać "SAVE MY SOUND".**
- 2 **Naciśnij [◄,►], aby wybrać numer ustawienia dźwięku, a następnie naciśnij [OK].** Wyświetli się "SAVED". Nowe ustawienie zastąpi ustawienia już istniejące pod wybranym numerem.

#### *Wywoływanie ustawienia*

- 1 **Naciśnij [SOUND], aby wybrać "MY SOUND".**
- 2 **Naciśnij [◄,►], aby wybrać numer ustawienia dźwieku, a następnie naciśnij [OK].**

# D.Bass

**Naciśnij kilkukrotnie [D.BASS], aby wybrać "ON D.BASS" lub "OFF D.BASS".**

**Uwaga:** Ustawienie domyślne to "ON D.BASS".

# Programowanie korektora dźwięku (Preset EQ)

**Naciśnij kilkukrotnie [PRESET EQ], aby wybrać "HEAVY", "SOFT", "CLEAR", "VOCAL" lub "FLAT".**

#### **Uwaga:**

- Po wybraniu "PRESET EQ", ustawienia tonów niskich i wysokich zostaną odpowiednio ustawione.
- Ustawienie domyślne to "HEAVY".

# Urządzenia zewnętrzne

Możesz odtwarzać muzykę z urządzeń zewnętrznych.

#### **Przygotowanie**

- Wyłącz korektor dźwięku (jeśli włączony) urządzenia
- zewnętrznego, aby uniknąć zniekształcenia dźwięku. • Zmniejsz głośność systemu i urządzenia zewnętrznego przed ich podłączeniem lub odłączeniem.

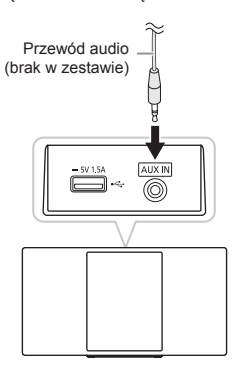

- 1 **Podłącz urządzenie zewnętrzne.** Typ wtyczki: Ø 3.5 mm stereo (brak w zestawie)
- 2 **Nacisnij kilkukrotnie [CD/USB, AUX], aby wybrać "AUX".**
- 3 **Odtwórz muzykę z urządzenia zewnętrznego.**
- *Dostosowanie poziomu wejścia*
- 1 **Naciśnij kilkukrotnie [SOUND], aby wybrać "INPUT LEVEL".**
- 2 **Naciśnij [◄,►], aby wybrać "LOW" (niski) lub "HIGH" (wysoki) , a następnie naciśnij [OK].**

- Domyślnym ustawieniem jest "HIGH".
- Wybierz "LOW", jeśli dźwięk jest zniekształcony przy ustawieniu poziomu wejścia "HIGH".
- Szczegółowe informacje można znaleźć w instrukcji obsługi urządzenia zewnętrznego.
- Części i przewody są sprzedawane oddzielnie.

# Aktualizacje oprogramowania

Co jakiś czas firma Panasonic może udostępniać aktualizacje oprogramowania dla tego systemu, które mogą ulepszyć istniejące funkcje lub dodać nowe. Aktualizacje te są darmowe

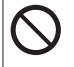

**NIE ODŁĄCZAJ przewodu zasilającego, gdy wyświetlany jest jeden z następujących komunikatów.**

"UPDATING" lub "UPD□□%" ("□" reprezentuje numer.)

• Podczas procesu aktualizacji nie można wykonywać żadnych innych operacji.

# Aktualizacje automatyczne

Gdy dostępna jest nowa aktualizacja, system automatycznie zaktualizuje oprogramowanie po północy, jeśli nie jest używany.

- Podłącz system do sieci.  $(40)$ 6)
	- Upewnij się, że sieć jest połączona z Internetem.

#### **Uwaga:**

- Jeśli aktualizacja zostanie wykryta podczas wykonywania ustawień sieciowych, zostanie ona przeprowadzona jako ich część.
- Jeśli podczas korzystania z systemu zostanie wykryta aktualizacja krytyczna, będzie ona priorytetem.
- Aktualizacja może potrwać dłużej lub może nie działać poprawnie w zależności od połączenia.

# Aktualizacje ręczne

#### **Przygotowanie**

- Podłącz ten system do sieci domowej. (→6)
- Upewnij się, że sieć jest połączona z Internetem.
- 1 **Naciśnij kilkukrotnie [NET/ ], aby wybrać "NETWORK".**
- 2 **Naciśnij kilkukrotnie [SETUP], aby wybrać "FW UPDATE".**
- 3 **Naciśnij [◄,►], aby wybrać "OK? YES", a następnie naciśnij [OK], aby rozpocząć aktualizację.** Wybierz "OK? NO", aby anulować. Podczas aktualizacji wyświetla się "UPDATING" lub "UPD□□%". ("□" reprezentuje liczbę.)
- 4 **Po zakończeniu aktualizacji przez kilka sekund wyświetli się komunikat "SUCCESS", a system automatycznie się wyłączy.**

#### **Uwaga:**

- Jeśli nie ma aktualizacji do zainstalowania, wyświetli się "NO NEED".
- Pobieranie może trwać dłużej lub może nie działać poprawnie w zależności od połączenia.

# Sprawdzanie wersji oprogramowania

#### **Naciśnij kilkukrotnie [SETUP], aby wybrać "FW VER.", a następnie naciśnij [OK].**

Wyświetlona zostanie wersja zainstalowanego oprogramowania. Naciśnij ponownie [OK], aby wyjść.

# Inne

### Automatyczne wyłączanie

System automatycznie wyłącza się, jeśli nie jest używany przez około 20 minut.

- 1 **Naciśnij kilkukrotnie [SETUP], aby wybrać "AUTO OFF".**
- 2 **Naciśnij [◄,►], aby wybrać "ON", a następnie naciśnij [OK].**<br>Wybierz "OFF", aby anulować.

#### **Uwaga:**

- Ta funkcja nie działa, gdy źródłem odtwarzania jest radio, podłączone jest urządzenie Bluetooth® lub gdy "STANDBY MODE" jest w funkcji "ON".
- Jeśli "STANDBY MODE" jest w funkcji "ON", ta funkcja również będzie ustawiona na "ON". Aby zmienić to ustawienie, ustaw "STANDBY MODE" na "OFF". (~poniżej)

# Tryb gotowości

Ta funkcja automatycznie włącza system po nawiązaniu połączenia Bluetooth® ze sparowanym urządzeniem lub po wybraniu tego systemu jako głośników urządzenia sieciowego.

Wybierz "NETWORK" lub "BLUETOOTH" przed wyłączeniem systemu, aby używać tej funkcji.

Funkcja ta zostanie automatycznie włączona po pierwszym podłączeniu urządzenia do sieci domowej.

Tryb gotowości możesz także włączyć wykonując następujące czynności:

- 1 **Naciśnij kilkukrotnie [SETUP], aby wybrać "STANDBY MODE", a następnie naciśnij [OK].**
- 2 **Naciśnij [◄,►], aby wybrać "ON", a następnie naciśnij [OK].**

Gdy "STANDBY MODE" jest ustawiony na "ON"

- Sieć (przewodowa sieć LAN/Wi-Fi) oraz Bluetooth® będą aktywne nawet w trybie gotowości.
- Zużycie energii w trybie gotowości wzrośnie. Aby zmniejszyć zużycie energii w trybie gotowości. wyłącz "STANDBY MODE".

# *Aby wyłączyć tryb gotowości*

Wybierz "OFF" w kroku 2.

Po przełączeniu "STANDBY MODE" na "OFF",

- Tryb gotowości dla sieci i Bluetooth® będzie aktywny, jeśli system zostanie przełączony w tryb gotowości w trybie "NETWORK" i "BLUETOOTH" i urządzenie jest podłączone do sieci
- Aby "STANDBY MODE" pozostał wyłączony, wybierz źródło inne niż "NETWORK" i "BLUETOOTH" przed przełączeniem systemu w tryb gotowości.

#### **Uwaga:**

- Ta funkcja powróci do ustawień domyślnych, jeśli wykonałeś operację resetowania. (~20)
- Gdy system jest włączany za pomocą tej funkcji, początkowa część ścieżki może nie być odtwarzana.
- Warunki aktywacji tej funkcji mogą się różnić w zależności od aplikacji.
- System może nie zostać włączony, nawet jeśli zostanie wybrany jako głośniki. Rozpocznij odtwarzanie.

# Ładowanie urządzeń

Ten system może zasilać urządzenia takie jak smartfony z systemem Android™, gdy zostaną one podłączone do portu USB.

#### **Uwaga:**

- Użyj kabla zgodnego z urządzeniem.
- Użyj ładowarki dostarczonej z urządzeniem, jeśli urządzenie nie jest zasilane.
- Nie używaj kabla ani nie podłączaj urządzeń, dla których wartości znamionowe przekraczają 5 V, 1,5 A.
- Sprawdź ekran urządzenia, aby sprawdzić, czy ładowanie zostało zakończone. Po naładowaniu odłącz urządzenie.
- W zależności od urządzenia ładowanie może nie być możliwe.
- Szczegółowe informacie można znaleźć w instrukcji obsługi urządzenia.

## Siła sygnału Wi-Fi

Sprawdzanie siły sygnału Wi-Fi w miejscu, w którym znajduje się ten system.

#### **Przygotowanie**

Podłącz system do sieci bezprzewodowej. (=>6)

- 1 **Naciśnij kilkukrotnie [NET/ ], aby wybrać "NETWORK".**
- 2 **Naciśnij kilkukrotnie [SETUP], aby wybrać "SIGNAL LEVEL", a nastepnie naciśnij [OK].** Aby wyjść, naciśnij ponownie [OK].

#### **Uwaga:**

- Zaleca się siłę sygnału "3". Zmień położenie lub kąt routera bezprzewodowego lub tego systemu, jeśli wskazanie to wynosi "2" lub "1" i sprawdź, czy połączenie polepszy się.
- Jeżeli wyświetla się "LEVEL 0", system nie może nawiązać połączenia z routerem bezprzewodowym. (=>21)

# Nazwa sieci bezprzewodowej (SSID)

Aby wyświetlić nazwę sieci bezprzewodowej, z którą połączone jest urządzenie (SSID).

- 1 **Naciśnij kilkukrotnie [NET/ ], aby wybrać "NETWORK".**
- 2 **Naciśnij kilkukrotnie [SETUP], aby wybrać "NET INFO".**
- 3 **Naciśnij kilkukrotnie [◄,►], aby wybrać "SSID", a następnie naciśnij [OK].** Aby wyjść, naciśnij ponownie [OK].

- Jeśli wyświetla się komunikat "NO CONNECT", system nie jest podłączony do sieci bezprzewodowej.
- Znaki, których nie można wyświetlić, są zastępowane przez "\*".

### Adres IP/MAC

Sprawdzanie adresu IP tego systemu lub adresu MAC sieci Wi-Fi.

- 1 **Naciśnij kilkukrotnie [NET/ ], aby wybrać "NETWORK".**
- 2 **Naciśnij kilkukrotnie [SETUP], aby wybrać "NET INFO".**
- 3 **Naciśnij kilkukrotnie [◄,►], aby wybrać "IP ADDR." lub "MAC ADDR.".**

Adres IP lub adres MAC zostanie częściowo wyświetlony.

4 **Naciśnij [◄,►], aby wyświetlić resztę adresu IP lub MAC.**

Aby wyjść, naciśnij [OK].

" – " w lewym lub prawym górnym rogu wyświetlacza wskazuje odpowiednio pierwszą i ostatnią jednostkę.

### Przywracanie ustawień fabrycznych

Przywracanie wszystkich ustawień do domyślnych ustawień fabrycznych. Ta funkcja spowoduje zresetowanie całej zawartości pamięci i ustawień sieciowych.

- 1 **Naciśnij kilkukrotnie [NET/()], aby wybrać "NETWORK".**
- 2 **Naciśnij kilkukrotnie [SETUP], aby wybrać "RESET".**
- 3 **Naciśnij [◄,►], aby wybrać "OK? YES", a następnie naciśnij [OK].** Napis "RESET" będzie migał. Gdy na wyświetlaczu

pojawi się "CD", ustawienia zostały zresetowane.

# Rozwiązywanie problemów

Przed oddaniem urządzenia do naprawy, należy sprawdzić nastepujące pozycje.Jeżeli masz wątpliwości co do niektórych punktów lub jeśli podane poniżej środki nie rozwiązują problemu, skonsultuj się ze swoim sprzedawcą.

#### **Czy zainstalowane jest najnowsze oprogramowanie?** Panasonic stale ulepsza oprogramowanie, aby zapewnić naszym klientom korzystanie z najnowszych technologii.  $\left( \Rightarrow 18 \right)$

#### **Aby uzyskać dalszą pomoc, wsparcie i porady dotyczące produktu, odwiedź stronę: http://panasonic.jp/support/global/cs/audio/**

(strona wyłącznie w języku angielskim)

## **EXTY Typowe problemy**

- **Nie można włączyć urządzenia.**
- Podłącz przewód zasilający i odczekaj co najmniej 10 sekund przed włączeniem urządzenia.

#### **Urządzenie nie działa.**

- Został aktywowany system bezpieczeństwa. Wykonaj następujące czynności:
	- 1. Naciśnij na urządzeniu  $[\bigcup I]$ , aby przełączyć je w tryb gotowości. Jeśli urządzenie nie przełącza się w tryb gotowości, odłącz i podłącz ponownie przewód zasilający.
	- 2. Naciśnij ponownie [U/I], aby włączyć urządzenie. Jeśli problem nie ustąpi, skonsultuj się z dystrybutorem.

#### **Nie działa pilot zdalnego sterowania.**

• Sprawdź, czy bateria jest prawidłowo umieszczona.

#### **Dźwięk jest zniekształcony lub brak dźwięku.**

- Wyreguluj głośność systemu.
- Należy wyłączyć urządzenie, określić i usunąć przyczynę, następnie włączyć urządzenie ponownie. Może to być spowodowane przeciążeniem głośników wskutek nadmiernego poziomu głośności, zbyt wysokiego zasilania lub użytkowania systemu w warunkach, w których panuje zbyt wysoka temperatura.

#### **Podczas odtwarzania słychać "buczenie".**

• Blisko urządzenia znajdują się przewody zasilania prądem przemiennym lub oświetlenie fluorescencyjne. Należy utrzymywać przewody zasilania tego urządzenia z dala od innych urządzeń lub przewodów zasilających.

#### **Słychać szum.**

• W zależności od urządzenia mogą być słyszalne zakłócenia, jeśli urządzenie jest podłączone do złącza AUX IN i portu USB w tym samym czasie. Odłącz kabel od portu USB.

# █ Płyty

#### **Błędne informacje na wyświetlaczu. Nie uruchamia się odtwarzanie.**

- Płyta nie została włożona prawidłowo. Umieść ją prawidłowo.
- Płyta jest zabrudzona. Wyczyść płytę.
- Użyj innej płyty, jeśli jest zarysowana, wygięta lub niestandardowa.
- Nastąpiło skroplenie pary wodnej. Odczekaj 1 do 2 godzin, aż odparuje z systemu.

#### **Wyświetlona całkowita liczba utworów jest nieprawidłowa. System nie może odczytać płyty. Dźwięk jest zniekształcony.**

- Umieszczona płyta nie jest obsługiwana przez system. Zmień płytę.
- Umieszczona płyta nie jest sfinalizowana.

# **B** USB

#### **Brak reakcji po naciśnięciu [/].**

• Odłącz i podłącz ponownie urządzenie USB. Możesz również wyłączyć i włączyć ponownie urządzenie.

#### **Nie można odczytać urządzenia USB lub jego zawartości.**

- Format urządzenia USB lub jego zawartość nie jest obsługiwana przez system.
- W niektórych przypadkach urządzenia USB o pojemności Większej niż 32 GB nie są obsługiwane.

#### **Powolne działanie urządzenia USB.**

• Pliki o dużych rozmiarach lub urządzenia USB z dużą ilością pamięci wymagają dłuższego czasu wczytywania.

#### **Wyświetlany czas, który upłynął jest inny niż czas rzeczywisty.**

• Skopiuj dane do innego urządzenia USB lub utwórz kopię zapasową danych i sformatuj urządzenie USB.

# ■ Bluetooth®

### **Nie można przeprowadzić parowania.**

- Sprawdź stan urządzenia Bluetooth®.
- Urządzenie znajduje się poza zasięgiem komunikacji wynoszącym 10 m.Przenieś urządzenie bliżej systemu.

#### **Nie można podłączyć urządzenia.**

- Parowanie urządzenia się nie powiodło. Przeprowadź je ponownie.
- Parowanie urządzenia zostało zastąpione. Przeprowadź je ponownie.
- System może być podłączony do innego urządzenia. Odłącz inne urządzenie i spróbuj sparować urządzenie ponownie.
- System napotkał problem. Wyłącz i włącz go ponownie.
- Jeśli wybrany jest "MODE 2" w ustawieniach "LINK MODE", wybierz "MODE 1". (⇔11)

#### **Urządzenie jest podłączone, ale nie ma dźwięku.**

• W przypadku niektórych wbudowanych urządzeń Bluetooth® konieczne jest ręczne ustawienie odtwarzania dźwięku. Szczegółowe informacje znajdują się w instrukcji obsługi danego urządzenia.

#### **Dźwięk z urządzenia jest przerywany.**

- Urządzenie znajduje się poza zasięgiem komunikacji 10 m. Umieść urządzenie bliżej systemu.
- Usuń wszelkie przeszkody występujące pomiędzy systemem a urządzeniem.
- Zakłócenia powodują inne urządzenia używające pasma częstotliwości 2,4 GHz (router bezprzewodowy, kuchenka mikrofalowa, smartfon itp.). Przesuń urządzenie bliżej systemu i oddal je od innych urządzeń.
- W celu zapewnienia stabilnej komunikacji, wybierz "MODE 1".  $(71)$

# █ Sieć

### **Nie można połączyć się z siecią.**

- Potwierdź połączenie i ustawienia sieciowe. (=>6)
- Jeśli sieć jest ustawiona na niewidoczną, włącz widoczność sieci podczas konfigurowania sieci dla tego urządzenia lub utwórz połączenie przewodowej sieci LAN. (⇒7)
- Zabezpieczenie Wi-Fi tego urządzenia nie obsługuje WPA2- Enterprise. Szczegółowe informacje na temat zabezpieczeń routera oraz sposobu zmiany ustawień można znaleźć w instrukcji obsługi routera lub należy skontaktować się z dostawcą usług internetowych.
- Upewnij się, że funkcja multicast na routerze bezprzewodowym jest włączona.

#### **Nie można wybrać tego systemu jako głośników wyjściowych.**

- Upewnij się, że urządzenia są podłączone do tej samej sieci, co ten system.
- Podłącz ponownie urządzenia do sieci.
- Wyłącz i włącz ponownie router bezprzewodowy.
- Wyłącz i włącz ponownie system, a następnie wybierz go jako głośniki wyjściowe.

#### **Odtwarzanie nie działa Dźwięk jest przerywany.**

- W przypadku korzystania z pasma 2,4 GHz na routerze bezprzewodowym, jednoczesne korzystanie z innych urządzeń 2,4 GHz, takich jak kuchenki mikrofalowe, telefony bezprzewodowe itp., może powodować zakłócenia połączenia. Zwiększ odległość między systemem a tymi urządzeniami.
	- Jeśli Twój router bezprzewodowy obsługuje pasmo 5 GHz, spróbuj użyć pasma 5 GHz.
	- Aby zmienić pasmo na 5 GHz, powtórz ustawienia sieciowe (=>6). Upewnij się, że podczas konfiguracji wybrano nazwę sieci (SSID) dla pasma 5 GHz.
- Nie umieszczaj systemu w metalowej szafce, ponieważ może to zablokować sygnał Wi-Fi.
- Umieść system bliżej routera bezprzewodowego.
- Jeśli kilka urządzeń bezprzewodowych korzysta jednocześnie z tej samej sieci bezprzewodowej, spróbuj wyłączyć inne urządzenia lub zmniejszyć ich wykorzystanie sieci bezprzewodowej.
- Jeśli odtwarzanie zostało zatrzymane, sprawdź stan odtwarzania na urządzeniu.
- Podłącz ponownie urządzenia do sieci.
- Wyłącz i włącz ponownie router bezprzewodowy.
- Spróbuj połączenia przewodowego LAN. (->7)

### **Wskaźnik sieci (⇒5) miga.**

• Może się tak zdarzyć, gdy na przykład połączenie sieciowe zostanie przerwane.

# █ Radio, DAB/DAB+

- **Dźwięk jest zniekształcony lub słychać szum.**
- Sprawdź, czy antena jest podłączona prawidłowo. (~4) • Dostosuj położenie anteny.
- Zachowaj pewną odległość między anteną, a przewodem zasilającym.
- Jeśli w pobliżu znajdują się budynki lub góry, użyj anteny zewnętrznej.
- Wyłącz telewizor lub inne odtwarzacze audio lub odsuń je od systemu.
- Trzymaj system z dala od telefonów komórkowych, jeśli występują zakłócenia.

#### **Podczas odbioru FM słychać nadmierny szum.**

Zmień wyjście dźwięku na monofoniczne. (=>13)

#### **Odbiór sygnału DAB/DAB+ jest słaby.**

• Odsuń antenę od urządzeń takich jak komputer czy telewizor oraz od kabli i przewodów.

# **Komunikaty**

- **"--:--"**
- Do urządzenia po raz pierwszy podłączono przewód zasilania lub niedawno wystąpiła przerwa w zasilaniu. Ustaw zegar.

#### **"ADJUST CLOCK"**

• Zegar nie jest ustawiony. Ustaw zegar.

#### **"ADJUST TIMER"**

• Timer odtwarzania nie jest ustawiony. Ustaw timer odtwarzania.

#### **"AUTO OFF"**

• System nie był używany przez około 20 minut i za minutę zostanie wyłączony. Naciśnij dowolny przycisk, aby anulować.

#### **"BLUETOOTH INITIALIZING" "NETWORK INITIALIZING"**

- System przeprowadza wewnętrzny proces.
	- Poczekaj około 3 minuty.
	- Nie odłączaj kabla zasilającego. Może to spowodować nieprawidłowe działanie.

#### **"ERROR"**

• Wykonano niewłaściwą operację. Przeczytaj instrukcję i spróbuj ponownie.

#### **"F□□" / "F□□□" ("□" oznacza liczbę.)**

• Wystąpił problem z urządzeniem. Należy odłączyć przewód zasilania od gniazdka sieciowego, podłączyć go ponownie po około 30 sekundach, a następnie odczekać około 10 sekund i włączyć urządzenie. Jeśli problem nie zniknie, należy odłączyć przewód zasilania i skontaktować się ze swoim sprzedawcą.

#### **"FAIL"**

- Aktualizacja lub ustawienie nie powiodło się. Po wyłączeniu urzędzenia odłącz przewód zasilania i podłącz go ponownie po około 30 sekundach. Odczekaj około 10 sekund, włącz system i ponownie uruchom aktualizację.
- Pobieranie oprogramowania nie powiodło się. Naciśnij dowolny przycisk, aby wyjść. Spróbuj ponownie później.
- Nie można znaleźć serwera. Naciśnij dowolny przycisk, aby wyjść. Upewnij się, że sieć bezprzewodowa jest podłączona do Internetu.

#### **"ILLEGAL OPEN"**

• Kieszeń na płyty znajduje się w niewłaściwej pozycji. Wyłącz i włącz ponownie system.

#### **"INVALID TO PRESET"**

• Nie można ustawić usługi muzycznej online.

#### **"LEVEL 0"**

- Nie ma połączenia między systemem a routerem bezprzewodowym. Wypróbuj następujących czynności:
	- Sprawdź, czy router bezprzewodowy jest włączony.
	- Wyłącz i włącz system ponownie.
	- Zresetuj ustawienia sieci bezprzewodowej. (~6)
	- Jeśli problem będzie się powtarzał, skontaktuj się ze sprzedawcą.

#### **"LINKING"**

- System próbuje połączyć się z ostatnio podłączonym urządzeniem Bluetooth® po wybraniu funkcji "BLUETOOTH".
- System komunikuje się z routerem bezprzewodowym, aby zakończyć ustawienia sieciowe. W zależności od routera bezprzewodowego, proces może potrwać kilka minut. Spróbuj przenieść system bliżej routera bezprzewodowego.

#### **"NO CONNECT"**

• System nie może połączyć się z siecią. Sprawdź połączenie sieciowe. (=>6)

#### **"NO DEVICE"**

• Urządzenie USB nie jest podłączone. Sprawdź podłączenie.

#### **"NO DISC"**

• Nie umieszczono płyty.

#### **"NO PLAY"**

- Sprawdź nośnik. Można odtwarzać wyłącznie obsługiwane formaty.
- Pliki na urządzeniu USB mogą byc uszkodzone. Sformatuj urządzenie USB i spróbuj ponownie.
- System napotkał problem. Wyłącz i włącz go ponownie.

#### **"NO PRESET"**

• Brak zaprogramowanych wcześniej stacji DAB.

#### **"NO SIGNAL"**

• Nie można odebrać sygnału stacji. Sprawdź antenę.

#### **"NOT SUPPORTED"**

• Podłączono nieobsługiwane urządzenie USB.

#### **"PGM FULL"**

• Liczba zaprogramowanych ścieżek jest większa niż 24.

#### **"PLAYERROR"**

• Został włączony nieobsługiwany plik. System pominie ścieżkę i odtworzy nastepną.

#### **"READING"**

• Urządzenie sprawdza informacie "CD/USB". Zacznij używać urządzenia, gdy ten komunikat zniknie.

### **"REMOTE 1"**

#### **"REMOTE 2"**

- Pilot i urządzenie używają różnych kodów. Zmień kod pilota.
	- Gdy wyświetlane jest wskazanie "REMOTE 1", naciśnij i przytrzymaj [OK] i [1] przez co najmniej 4 sekundy.
	- Gdy wyświetlane jest wskazanie "REMOTE 2", naciśnij i przytrzymaj [OK] i [2] przez co najmniej 4 sekundy.

#### **"SCAN FAILED"**

• Stacje są poza zasięgiem. Sprawdź antenę i przeprowadź strojenie automatyczne "AUTO SCAN". (=>14) Jeśli wyświetla się "SCAN FAILED", wyszukaj najsilniejszy sygnał przy pomocy strojenia ręcznego. (=>14)

#### **"SOUND 1 NOT SET" "SOUND 2 NOT SET"**

#### **"SOUND 3 NOT SET"**

• Brak zapisanych ustawień dźwięku pod wybranym numerem.

#### **"USB OVER CURRENT ERROR"**

- Urządzenie USB pobiera za dużo energii. Odłącz urządzenie USB, wyłącz i włącz ponownie system.
- Sprawdź połączenie, powodem może być wadliwy kabel.

#### **"VBR"**

• System nie może pokazać pozostałego czasu odtwarzania dla ścieżek ze zmienną prędkością bitów (VBR).

#### **"WAIT"**

- Komunikat jest wyświetlany np. podczas wyłączania urządzenia.
- Miga, gdy system próbuje wejść w tryb ustawień sieciowych.

**22**TQBJ2081

#### Kod zdalnego sterowania

Jeśli na pilota zdalnego sterowania reagują inne urządzenia firmy Panasonic, zmień kod zdalnego sterowania dla tego systemu.

#### **Przygotowanie**

Naciśnij kilkukrotnie [CD/USB, AUX], aby wybrać "CD".

█ Aby zmienić kod na "REMOTE 2"

1 **Naciśnij i przytrzymaj [] na urządzeniu i [2] na pilocie.** Wyświetli się "REMOTE 2".

- 2 **Naciśnij i przytrzymaj [OK] i [2] przez minimum 4 sekundy.**
- █ Aby zmienić kod na "REMOTE 1"
- 1 **Naciśnij i przytrzymaj [] na urządzeniu i [1] na pilocie.** Wyświetli się "REMOTE 1".
- 2 **Naciśnij i przytrzymaj [OK] i [2] przez minimum 4 sekundy.**

# **Konserwacja**

**Przed konserwacją odłącz przewód zasilania.**

### **B** Do czyszczenia urządzenia należy używać miękkiej, suchej ściereczki.

- Gdy zabrudzenia są ciężkie, wyciśnij mocno szmatkę zwilżoną wodą, wytrzyj brud, a następnie przetrzyj urządzenie suchą szmatką.
- Do czyszczenia urządzenia nie należy stosować alkoholu, rozcieńczalnika ani benzyny.
- Przed użyciem ściereczki nasączonej środkiem chemicznym należy zapoznać się z dołączoną do niej instrukcją.

#### Konserwacja soczewki

- Regularnie czyść soczewkę, aby zapobiec awariom. Jeśli jest silnie zakurzona, użyj sprężonego powietrza i bawełnianego wacika.
- Nie używaj środka do czyszczenia soczewek CD.
- Nie pozostawiaj kieszeni na płyty otwartej przez dłuższy czas. Spowoduje to zabrudzenie soczewki.
- Nie dotykaj soczewki palcami.

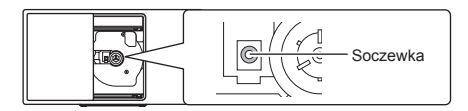

# Czyszczenie płyt

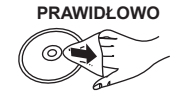

#### **PRAWIDŁOWO NIEPRAWIDŁOWO**

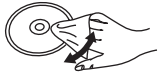

Przetrzyj wilgotną szmatką, a następnie wytrzyj do sucha.

# **■ Środki ostrożności dotyczące obchodzenia**

się z płytami

- Płyty należy chwytać za krawędzie, aby uniknąć nieusuwalnych zarysowań lub odcisków palców.
- Nie umieszczaj na płycie etykiet ani naklejek.
- Nie stosuj środków w sprayu do czyszczenia płyt, rozcieńczalników, płynów antystatycznych ani innych rozpuszczalnikow.
- Nie stosuj następujących płyt:
	- Płyt z pozostałościami kleju po naklejkach lub etykietach (np. wypożyczane płyty).
	- Pozaginanych lub popękanych.
	- Płyt o nieregularnych kształtach, np. w kształcie serca.

#### █ Aby pozbyć się lub przekazać urządzenie.

- W urządzeniu mogą być zachowane ustawienia użytkowanika. Jeśli pozbywasz się urządzenia, należy wykonać procedurę przywracania ustawień fabrycznych dla wszystkich funckji, aby skasować ustawienia użytkownika. (  $\Rightarrow$  20)
- Historia operacji może pozostać zapisana w pamięci tego urządzenia.

# Dane techniczne

# **Dane ogólne**

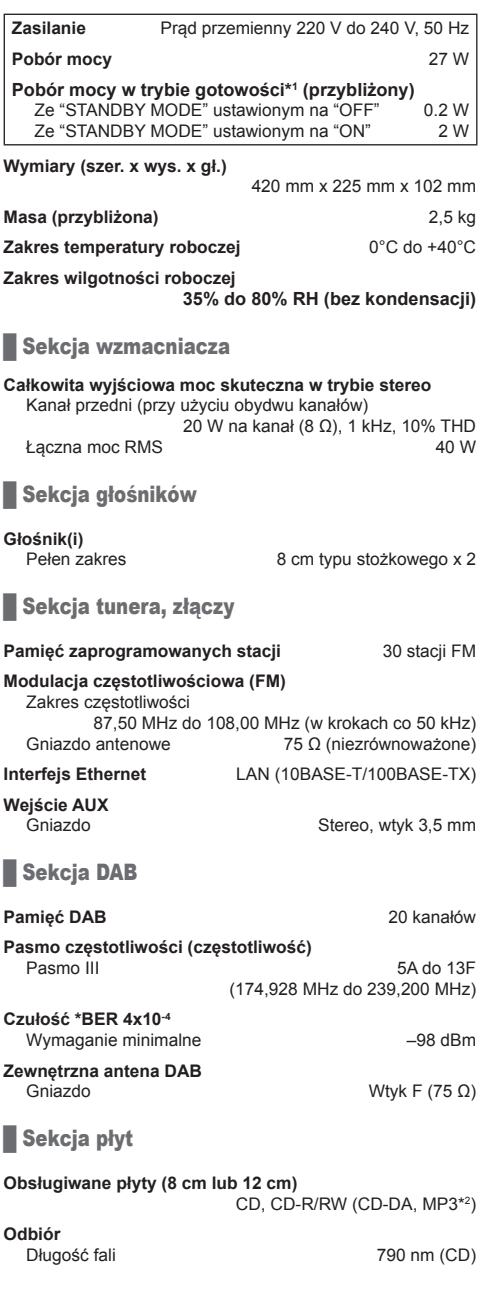

# █ Sekcja USB

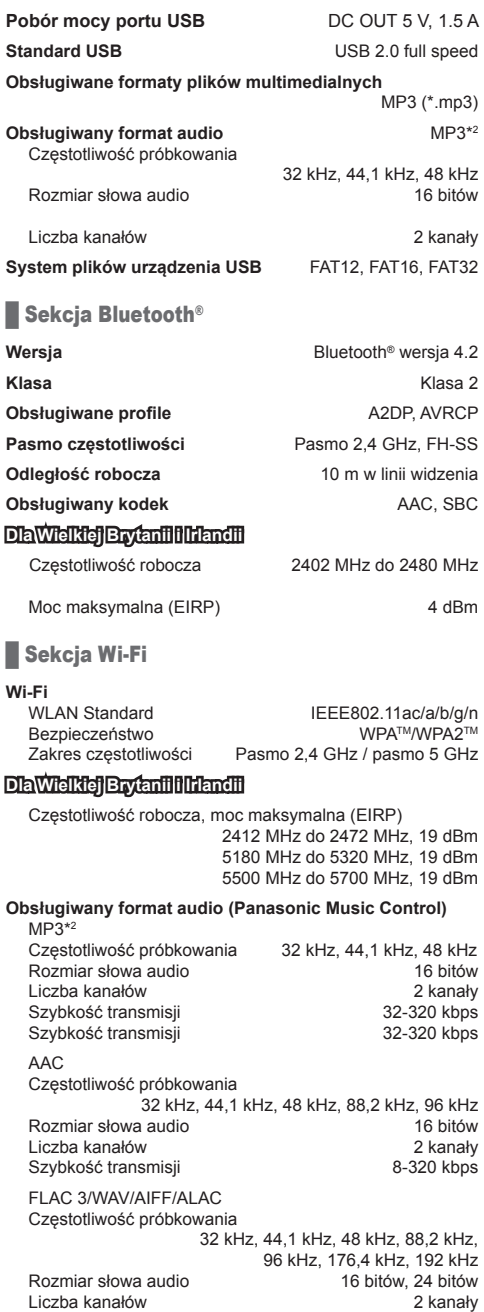

#### **Uwaga:**

- Dane techniczne mogą ulec zmianie bez powiadomienia. Masa i wymiary są podane w przybliżeniu.
- Wartość całkowitych zniekształceń harmonicznych została zmierzona przy użyciu cyfrowego analizatora widma.
- \*<sup>1</sup> Przed przejściem do trybu gotowości do portu USB nie powinno być podłączone żadne urządzenie.
- \*<sup>2</sup> MPEG-1 warstwa 3, MPEG-2 warstwa 3
- \*3 Nieskompresowane pliki FLAC mogą działać nieprawidłowo.

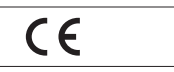

#### **Deklaracja Zgodności (DoC)**

Niniejszym "*Panasonic Corporation*" deklaruje, iż niniejszy produkt jest zgodny z zasadniczymi wymogami i innymi znaczącymi postanowieniami Dyrektywy 2014/53/UE. Klienci mogą pobrać kopię oryginalnej Deklaracji Zgodności (DoC) dla naszych produktów radiowych i końcowych urządzeń teletransmisyjnych (RE) z naszego serwera DoC:

http://www.ptc.panasonic.eu

Kontakt z autoryzowanym przedstawicielem: Panasonic Marketing Europe GmbH, Panasonic Testing Centre, Winsbergring 15, 22525 Hamburg, Germany

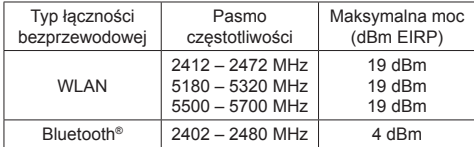

Pasmo 5,15 – 5,35 GHz jest ograniczone do użytkowania wyłącznie wewnątrz budynków w następujących krajach.

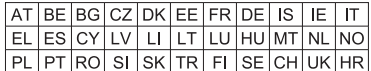

Funkcja WLAN tego produktu może być używana wyłącznie wewnątrz budynków.

Ten produkt celowo łączy się z punktem dostępu 2,4 GHz lub 5 GHz WLAN.

# Mocowanie urządzenia do ściany (opcjonalne)

Urządzenie można zamocować na ścianie za pomocą dostarczonych uchwytów ściennych, uchwytu zabezpieczającego itp. Upewnij się, że używana śruba oraz ściana są w stanie wytrzymać obciążenie co najmniej 36kg. Śruby i inne elementy nie są dołączone do zestawu, gdyż ich rodzaj i rozmiary są różne dla poszczególnych instalacji.

- Aby dowiedzieć się więcej o wymagancyh rodzajach śrub, przeczytaj instrukcje w kroku 6 i 7 w części "Instrukcja montowania do ściany".
- Jako dodatkowe zabezpieczenie, przymocuj urządzenie do ściany za pomocą linki zabezpieczającej.

# Akcesoria do instalacji

## **E** Dostarczone akcesoria

- □ 2 Wsporniki ścienne
- □ 1 Uchwyt zabezpieczający
- □ 1 Rysunek pomocniczy

# **EDodatkowe akcesoria** (dostępne w sprzedaży)

- □ 4 Śruby mocujące wspornika ściennego
- □ 2 Śruby mocujące uchwytu zabezpieczającego
- □ 1 Wkręt z oczkiem
- □ 1 Linka zabezpieczająca
- Użyj linki mogącej utrzymać masę ponad 36 kg (o średnicy ok. 1,5 mm)
- Przechowuj śruby poza zasięgiem dzieci.
- Przechowuj wsporniki do montażu ściennego poza zasięgiem dzieci.
- Przechowuj wkręt z oczkiem poza zasięgiem dzieci.

# Środki bezpieczeństwa

**Wymagana jest profesjonalna instalacja. Instalację należy powierzyć wyłącznie wykwalifikowanemu personelowi. PANASONIC ZRZEKA SIĘ ODPOWIEDZIALNOŚCI ZA JAKIEKOLWIEK SZKODY MATERIALNE ORAZ/ LUB POWAŻNE OBRAŻENIA CIAŁA, W TYM ŚMIERĆ, NA SKUTEK NIEPRAWIDŁOWEJ INSTALACJI LUB NIEWŁAŚCIWEGO OBCHODZENIA SIĘ ZE SPRZĘTEM.**

#### **OSTRZEŻENIE:**

Aby zapobiec obrażeniom, urządzenie należy prawidłowo zamocować do ściany, zgodnie z instrukcjami montażu.

# Instrukcja montażu

#### **Przygotowanie**

- Odłącz antenę i przewód zasilający.
- Pod urządzenie podłóż warstwę ochronną, aby uniknąć zarysowań.
- 1 **Odkręć śrubę mocującą z tyłu urządzenia.**

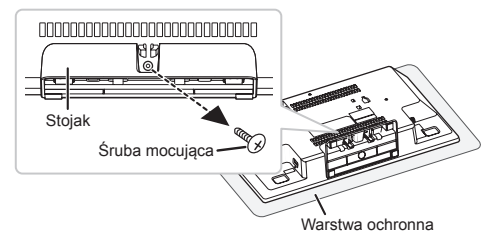

2 **Odłącz stojak od urządzenia, naciskając zaczepy ku górze.**

Podczas podnoszenia zaczepów delikatnie pociągnij stojak do przodu.

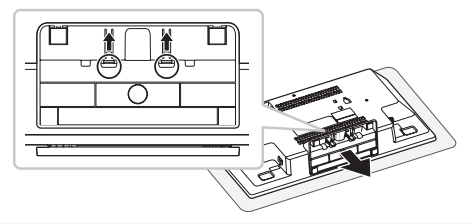

Odkręconą śrubę i stojak zachowaj do wykorzystania w przyszłości.

- W przypadku ponownego korzystania z urządzenia w pozycji stojącej, należy na powrót zamocować stojak i zabezpieczyć go śrubą.
- 3 **Przymocuj linkę zabezpieczającą, aby uchronić urządzenie przed upadkiem.**

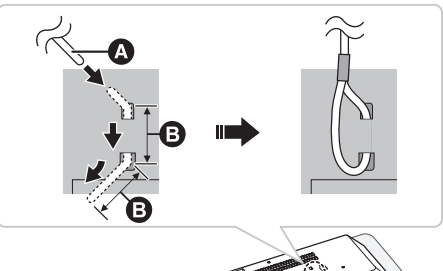

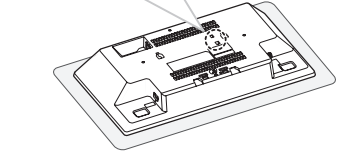

- A Linka zabezpieczająca (brak w zestawie)
- Zegnij linkę dwukrotnie na końcu w odstępie 5 mm, za każdym razem pod kątem 45º oraz przełóż przez otwory.
- 4 **Umieść rysunek pomocniczy na ścianie w miejscu, gdzie ma zostać zamocowane urządzenie.**
	- Przed podjęciem decyzji o miejscu montażu, sprawdź czy siła sygnału Wi-Fi jest w tym miejscu wystarczająca.  $(319)$
	- Rozprostuj rysunek pomocniczy na ścianie i przyklej go taśmą klejącą.

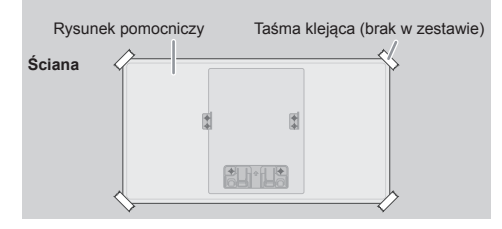

### **6SDFHUHTXLUHG Wymagana przestrzeń**

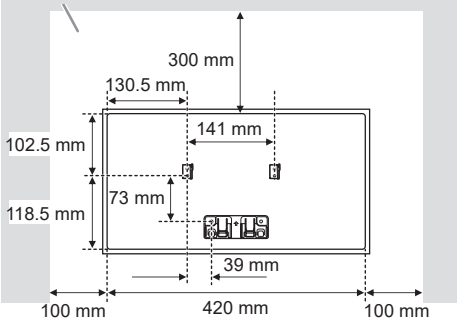

5 **Zrób otwory w ścianie w środku każdego krzyżyka na rysunku pomocniczym.**

Zdjemij rysunek pomocniczy ze ściany.

6 **Przymocuj każdy wspornik do montażu ściennego do ściany za pomocą 2 śrub (brak w zestawie).** Za pomocą poziomnicy sprawdź, czy wsporniki są umieszczone w poziomie.

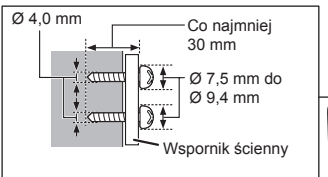

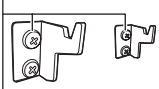

7 **Przymocuj uchwyt zabezpieczający dwoma śrubami (brak w zestawie) do ściany.**

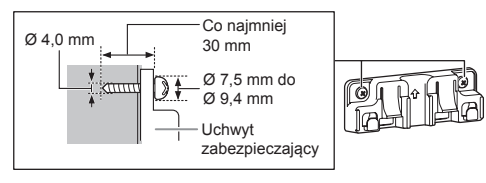

8 **Zamocuj urządzenie.**

Podłącz antenę i przewód zasilający. (=>4)

- 1. Trzymając urządzenie dwiema rękami, zamocuj je bezpiecznie na wspornikach.
- 2. Nieznacznie unieś urządzenie, aby znalazło się na odpowiedniej wysokości względem zaczepu, a następnie opuść je w celu zamocowania w uchwycie zabezpieczającym.
- 3. Naciśnij, aż urządzenie zostanie zaczepione i zablokowane na uchwycie bezpieczeństwa (usłyszysz kliknięcie).

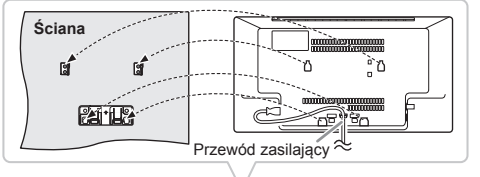

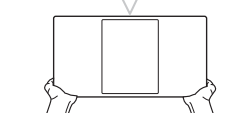

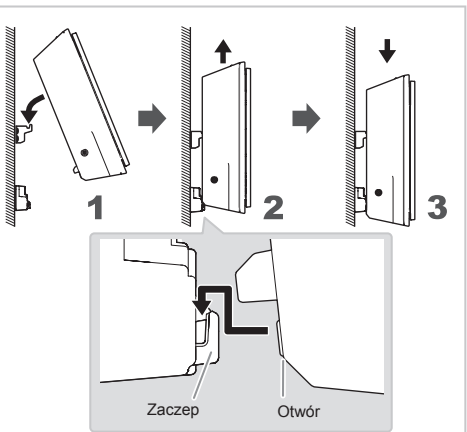

• Po zawieszeniu urządzenia, delikatnie je pociągnij aby upewnić się, że jest zawieszone bezpiecznie na uchwytach ściennych i uchwycie zabezpieczającym.

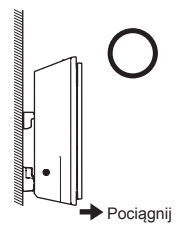

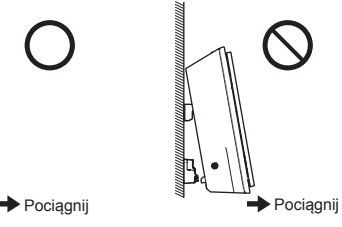

### 9 **Zamocuj linkę zabezpieczającą do ściany.**

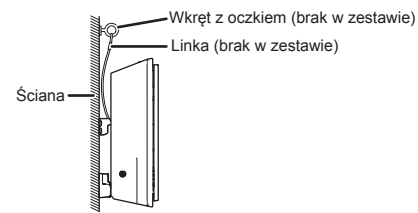

# **Zdejmowanie urządzenia z uchwytu** zabezpieczającego

- 1. Przytrzymaj urządzenie jedną ręką.
- 2. Dwoma palcami drugiej ręki naciśnij dwa zaczepy uchwytu zabezpieczającego.
- 3. Naciskając zaczepy, delikatnie unieś pionowo urządzenie, aż otwór uwolni się z zaczepu uchwytu zabezpieczjącego.

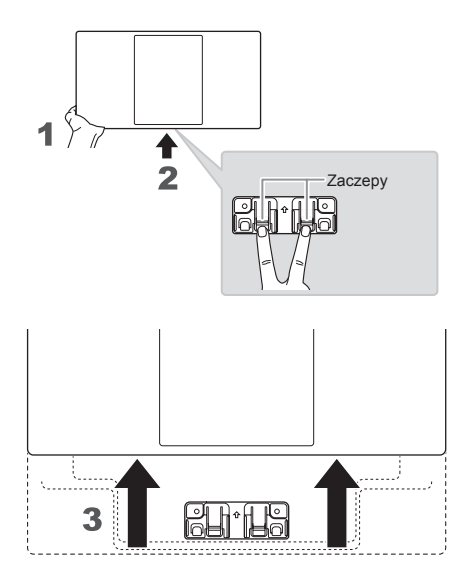

# Odnośniki

# Informacje o Bluetooth®

Firma Panasonic nie może ponosić odpowiedzialnośco za dane i informacje, które mogą zostać ujawnione podczas transmisji bezprzewodowej.

#### **Pasmo częstotliwości** • System korzysta z pasma częstotliwości 2,4 GHz.

# **Certyfikaty**

• Niniejszy system jest zgodny z ograniczeniami częstotliwości i otrzymał certyfikat na podstawie przepisów dotyczączych częstotliwości. W związku z tym pozwolenie na transmisję

bezprzewodową nie jest konieczne.

- Wykonywanie poniższych czynności może być karalne w niektórych krajach:
	- Demontaż lub kodyfikowanie urządzenia.
	- Usuwanie etykiet z danymi technicznymi.

#### **Ograniczenia użytkowania**

- Nie gwarantuje się możliwości transmisji bezprzewodowej i/lub stosowania ze wszystkimi urządzeniami z technologią Bluetooth®.
- Wszystkie urządzenia muszą być zgodne z normami określonymi przez Bluetooth SIG, Inc.
- W zależności od specyfikacji i ustawień urządzenia, podłączenie może nie być możliwe lub niektóre operacje mogą się różnić.
- Zestaw obsługuje technologię bezpieczeństwa Bluetooth®. Jednak w zależności od środowiska, w którym działa, oraz/ lub ustawień, bezpieczeństwo to może nie być wystarczające. Podczas bezprzewodowej transmisji danych do zestawu należy zachować ostrożność.
- Zestaw ten nie może przesyłać danych do urządzenia Bluetooth®.

#### **Zasięg stosowania**

- Używaj urządzenia w odległości maksymalnie 10 m.
- Zasięg może się zmniejszyć w zależności od otoczenia, przeszkód lub zakłóceń.

#### **Zakłócenia powodowane przez inne urządzenia**

- W wyniku zakłóceń powodowanych przez inne urządzenie Bluetooth® lub urządzenia, które korzystają z pasma częstotliwości 2,4 GHz znajdujące się w pobliżu systemu, system może nie działać prawidłowo i mogą wystąpić problemy takie jak hałas oraz przeskakiwanie dźwięku.
- System może nie działać prawidłowo, jeżeli fale radiowe emitowane przez pobliską stację nadawczą itp. są zbyt silne.

#### **Przeznaczenie**

- Ten system przeznaczony jest wyłącznie do użytku ogólnego.
- Nie należy używać tego zestawu w pobliżu urządzeń lub w środowisku wrażliwym na zakłócenia radiowe (np. lotniska, szpitale, laboratoria itp.).

# **Licencje**

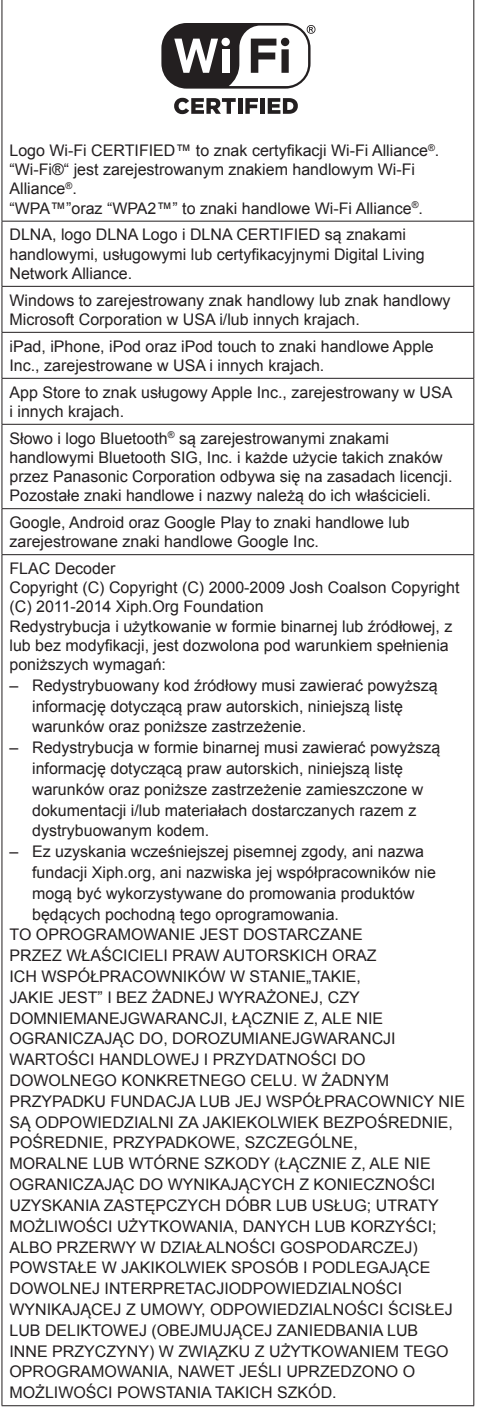

**Utylizacja zużytych urządzeń oraz baterii Dotyczy wyłącznie obszaru Unii Europejskiej oraz krajów posiadających systemy zbiórki i recyklingu**

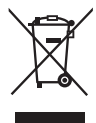

Niniejsze symbole umieszczone na produktach, opakowaniach i/lub w dołączonej dokumentacji oznaczają, że nie należy mieszać zużytych urządzeń elektrycznych i elektronicznych oraz baterii z innymi odpadami domowymi/komunalnymi. W celu zapewnienia właściwego przetwarzania, utylizacji oraz recyklingu zużytych urządzeń elektrycznych i elektronicznych oraz zużytych baterii, należy oddawać je do wyznaczonych punktów gromadzenia odpadów zgodnie z przepisami

prawa krajowego. Poprzez prawidłowe postepowanie ze zużytymi urządzeniami elektrycznymi i elektronicznymi oraz zużytymi bateriami pomagasz oszczędzać cenne zasoby naturalne oraz zapobiegać potencjalnemu negatywnemu wpływowi na zdrowie człowieka oraz na stan środowiska naturalnego.

W celu uzyskania informacji o zbiórce oraz recyklingu zużytych urządzeń elektrycznych i elektronicznych oraz baterii prosimy o kontakt z władzami lokalnymi. Za niewłaściwe pozbywanie się tych odpadów mogą grozić kary przewidziane przepisami prawa krajowego.

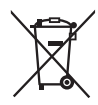

**Dotyczy symbolu baterii (symbol poniżej):** Ten symbol może występować wraz z symbolem pierwiastka chemicznego. W takim przypadku wymagania Dyrektywy w sprawie określonego środka chemicznego sa spełnione.

#### **Produkt firmy Panasonic**

Ten produkt jest objęty e-gwarancją Panasonic. Prosimy zachować dowód zakupu. Warunki gwarancji oraz informacje dotyczące tego produktu są dostępne na www.panasonic.com/pl lub pod następującym numerem telefonu: 222953727 – numer do połączeń stacjonarnych (kablowych)

Wyprodukowano przez: Panasonic Corporation

Kadoma, Osaka, Japan Importer na Europę: Panasonic Marketing Europe GmbH Panasonic Testing Centr Winsbergring 15, 22525 Hamburg, Germany

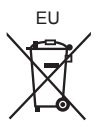

# Panasonic Corporation Strona internetowa: http://www.panasonic.com

© Panasonic Corporation 2018

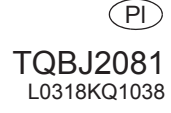